Česká zemědělská univerzita v Praze

Provozně ekonomická fakulta

Katedra informačního inženýrství

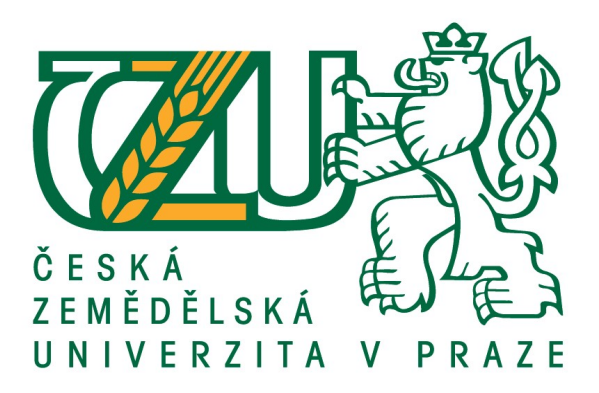

# Diplomová práce

# Využití 3D modelování v počítačových hrách

Jan Voldřich

© 2021 ČZU v Praze

# **ČESKÁ ZEMĚDĚLSKÁ UNIVERZITA V PRAZE**

Provozně ekonomická fakulta

# **ZADÁNÍ DIPLOMOVÉ PRÁCE**

Bc. Jan Voldřich

Systémové inženýrství a informatika

**Informatika** 

Název práce

**Využiơ 3D modelování v počítačových hrách**

Název anglicky

**Use of 3D modeling in computer games**

# **Cíle práce**

Cílem práce je z reálného objektu vytvořit 3D model, který by byl prakticky využitelný ve virtuální realitě (herní, vzdělávací, turistické). Zaměřte se na úskalí tohoto procesu (dnes existuje celá řada metod, jak toho dosahnout), analyzujte tedy současný stav a v prostředí Unity tento model prezentujte.

# **Metodika**

Rešeršní část DP bude založena na analýze odborných a vědeckých dokumentů (zejména monografií) a následně budou získané poznatky synteticky využity k návrhové části.

- Proveďte rešerši prolému 3D modelování pro účel virtuální reality
- Navrhněte vhodné metody modelování
- Pomocí vhodných metod namodelujte vlastní objekt zájmu (zámeckou zahradu, kout s sochami atd.)
- S využitím technologie UNITY model prezentujte a otestujte
- Definujte závěry

## **Doporučený rozsah práce**

60-80

## **Klíčová slova**

Virtuální realita, 3D modelování, UNITY, VR, Textura, Mesh, Grafika, Render, Photogrammetry, Počítačové hry, Herní vývoj

## **Doporučené zdroje informací**

A K Peters/CRC Press: 3D Game Environments: Create Professional 3D Game Worlds, ISBN 9781138920026

**Předběžný termín obhajoby** 2020/21 ZS – PEF (únor 2021)

**Vedoucí práce** Ing. Josef Pavlíček, Ph.D.

**Garantující pracoviště** Katedra informačního inženýrství

Elektronicky schváleno dne 31. 3. 2020

**Ing. MarƟn Pelikán, Ph.D.** Vedoucí katedry

Elektronicky schváleno dne 31. 3. 2020

**Ing. MarƟn Pelikán, Ph.D.** Děkan

V Praze dne 31. 03. 2021

# Čestné prohlášení

Prohlašuji, že svou diplomovou práci "Využití 3D modelování v počítačových hrách" jsem vypracoval(a) samostatně pod vedením vedoucího diplomové práce a s použitím odborné literatury a dalších informačních zdrojů, které jsou citovány v práci a uvedeny v seznamu použitých zdrojů na konci práce. Jako autor(ka) uvedené diplomové práce dále prohlašuji, že jsem v souvislosti s jejím vytvořením neporušil autorská práva třetích osob.

V Praze dne 31. 3. 2021

## Poděkování

Rád bych touto cestou poděkoval panu Ing. Josefu Pavlíčkovi, Ph.D, za vedení mé diplomové práce a za možnost věnovat se tématu které je mi blízké a ve kterém bych se rád rozvíjel. Také bych rád poděkoval své partnerce za podporu v těžkých chvílích.

# Využití 3D modelování v počítačových hrách

#### Abstrakt

Diplomová práce se zabývá využitím 3D modelování v prostředí počítačových her. Cílem je rekonstruovat reálný objekt za pomoci technik 3D modelování, který je prezentován v rámci virtuální procházky v herním enginu Unity. Procházka byla po vytvoření otestována a na základě výsledků byly navrženy úpravy.

Teoretická část přibližuje problematiku počítačové grafiky, zmíněno je zde její využití, včetně počítačových her, stejně tak jako metody vytváření 3D modelů za účelem jejich využití v herním vývoji.

Praktická část popisuje proces vytváření virtuální procházky od výběru subjektu, přes její mapování a modelování, až po přípravu procházky a její následné testování, jehož výsledky jsou zohledněny v navrhovaných úpravách.

Klíčová slova: Virtuální realita, 3D modelování, UNITY, VR, Textura, Mesh, Grafika, Render, Fotogrammetrie, Počítačové hry, Herní vývoj

# Use of 3D modeling in computer games

## Abstract

The diploma thesis deals with the use of 3D modeling in the environment of computer games. As the goal of the thesis, a real object is reconstructed with the help of 3D modeling techniques, this object is then presented in a virtual walk using Unity game engine. The walk was tested after creation and modifications were proposed based on the results.

The theoretical part introduces the matters of computer graphics, it mentions its use, including computer games, as well as methods of creating 3D models for use in game development.

The practical part describes the process of creating a virtual walk from the selection of the subject, through its mapping and modeling, to the preparation of the walk and its subsequent testing, the results of which are taken into account in the proposed modifications.

Keywords: Virtual reality, 3D modeling, UNITY, VR, Texture, Mesh, Graphics, Render, Photogrammetry, Computer games, Game development

# Obsah

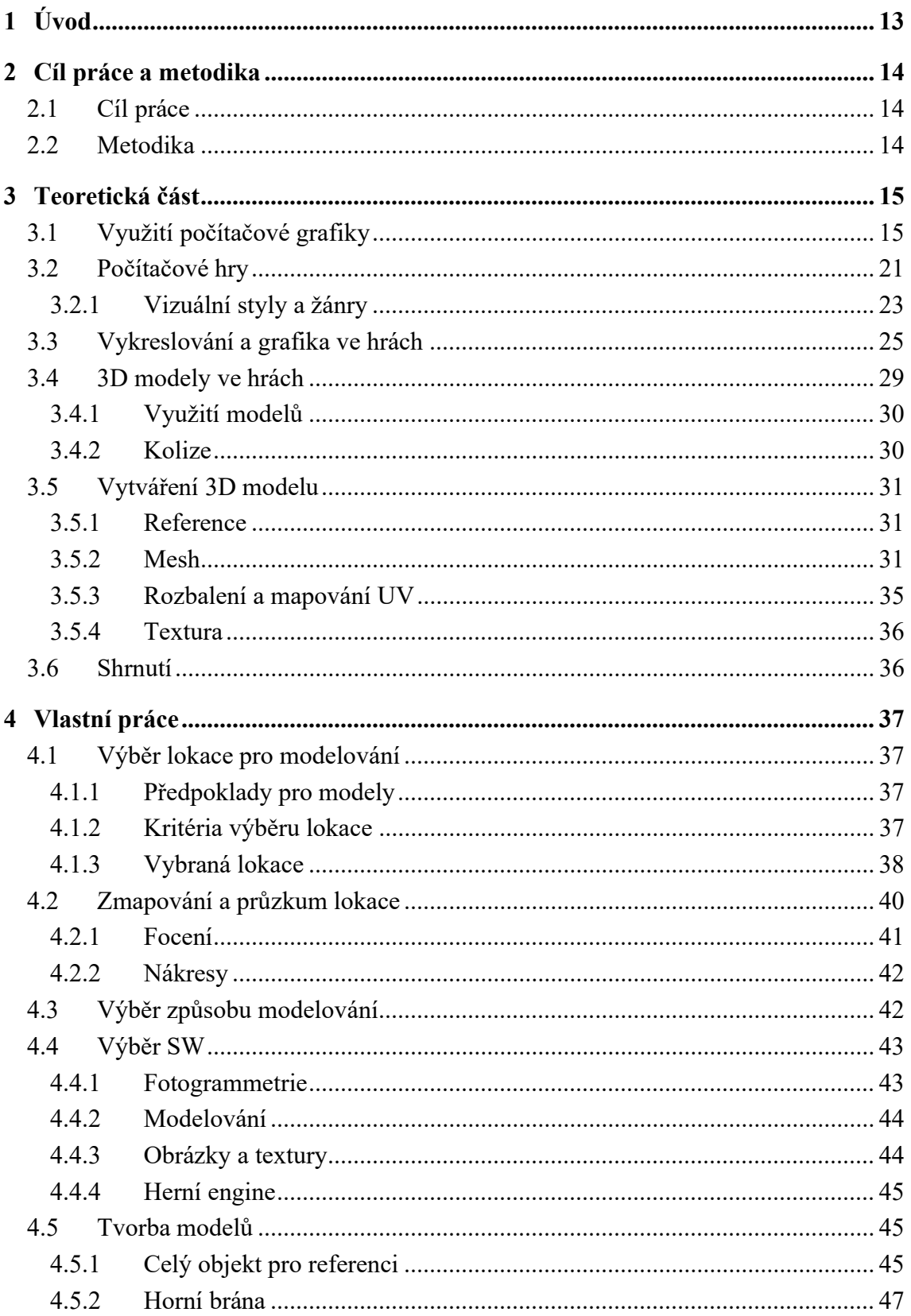

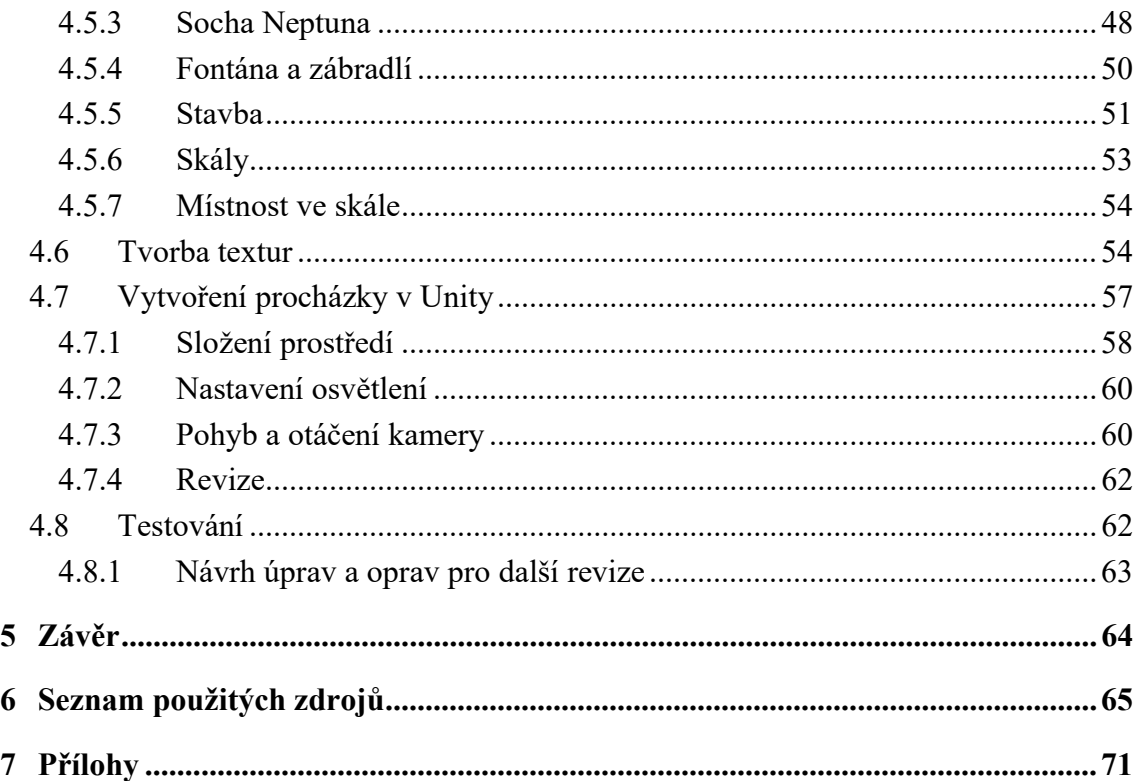

# Seznam obrázků

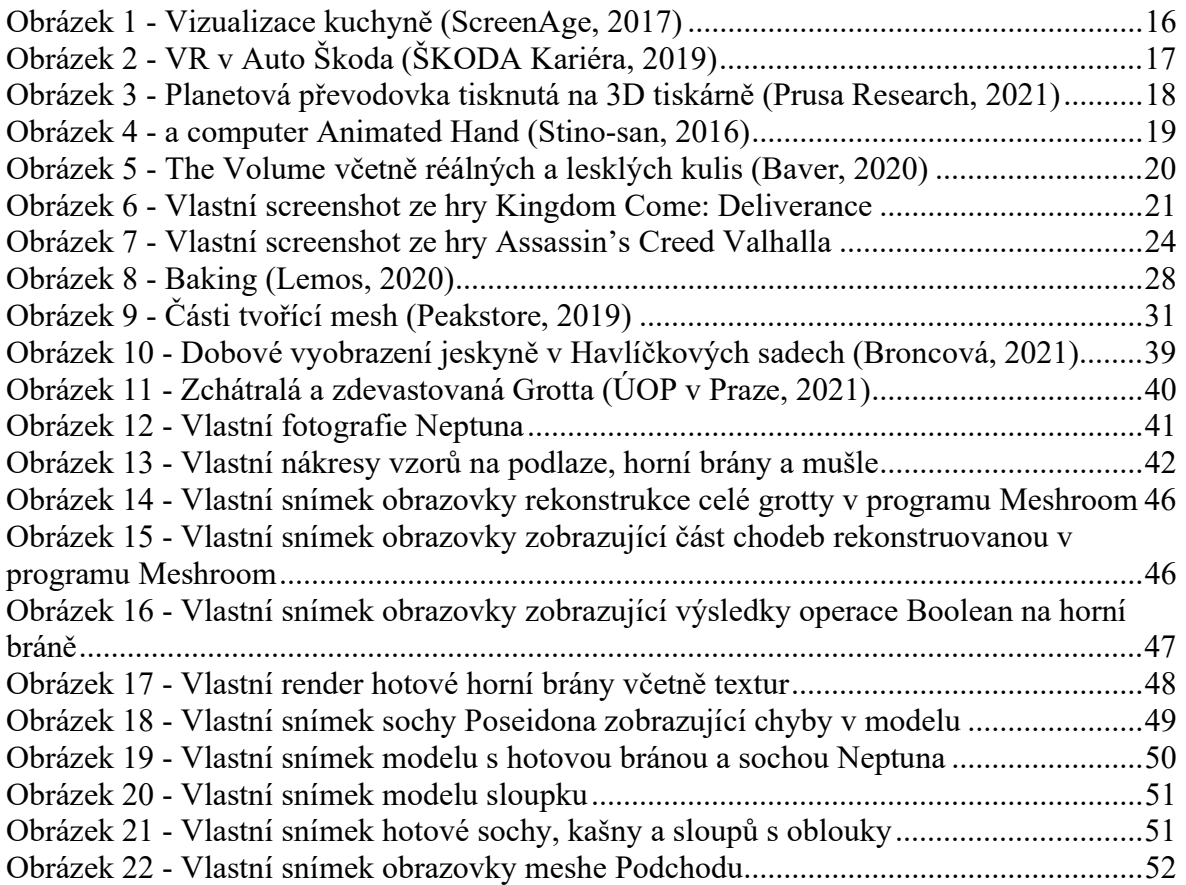

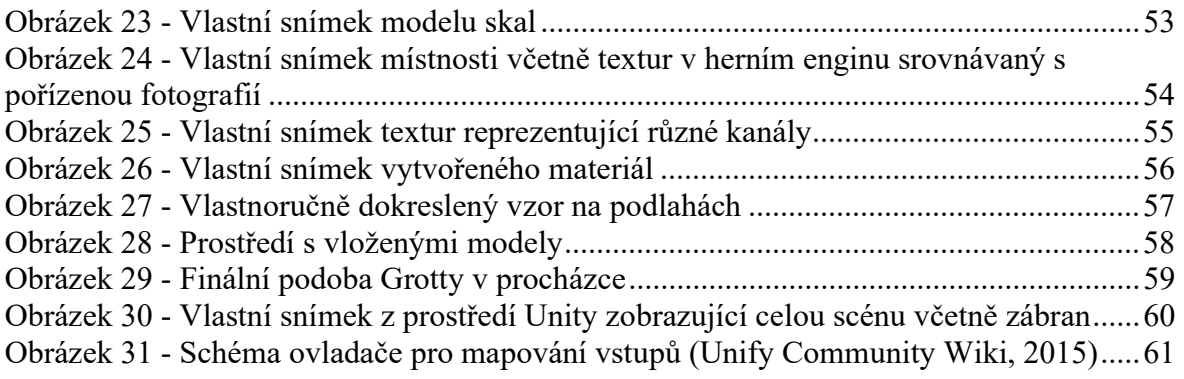

# Seznam použitých zkratek

QA = ang. Quality Assurace, zajištění jakosti

SW = ang. Software, programová část počítače

HW = ang. Hardware, fyzické vybavení počítače

CGI = ang. Computer Generated Image, počítačem vytvořený obraz

HDRI = ang. High Definition Render Imaging, zobrazování obrázků o vysokém rozlišení

PBR = ang. Physically Based Rendering, renderování založené na fyzice

# 1 Úvod

Počítače jsou v dnešní době využívány k nespočtu úkonů, slouží nám ke zjednodušení práce i organizace dat, v různém rozsahu téměř v každém odvětví. Své užití najdou i v domácnostech, nejen k usnadnění práce, ale i k zábavě.

Zábavou mohou být například počítačové hry, které za svou krátkou existenci oslovily široké spektrum uživatelů. i díky jejich popularitě se do jejich vývoje zapojují další obory. Hry nejsou pouhou zábavou, ale i praktickou ukázkou umění, stejně tak jako znalostí a schopností, nejen technických. Příkladem mohou být profesionální herci v rolích postav, umělci vytvářející anatomicky přesné postavy či designéři propůjčující svoje znalosti z oborů, které na první pohled s hrami nemají nic společného, například krajinářství.

Než je herní svět prezentován na obrazovkách uživatelů, je potřeba ho vytvořit. Existuje spousta metod, jak toho docílit čemuž se věnuje obor 3D modelování.

Takové modely najdou své využití i v jiných oborech jako je film, ale i marketing, kde slouží k vizualizaci.

# 2 Cíl práce a metodika

V následujících dvou podkapitolách je popsán cíl práce stejně tak jako metodika popisující, jak ho bude dosaženo.

# 2.1 Cíl práce

Cílem práce je z reálného objektu za pomoci vhodných metod vytvořit 3D model objektu zájmu (zámeckou zahradu, kout se sochami atd.), který by byl prakticky využitelný ve virtuální realitě (herní, vzdělávací, turistické) a v prostředí herního enginu Unity jej prezentovat ve formě virtuální procházky.

# 2.2 Metodika

Diplomová práce zahrnuje 3 hlavní kapitoly jimiž jsou teoretická část, vlastní práce a závěr.

Teoretická část je založena na analýze odborných a vědeckých dokumentů. Přibližuje problematiku počítačové grafiky a počítačových her včetně analýzy vhodných metod 3D modelování za účelem použití ve virtuální realitě.

V praktické části jsou poznatky synteticky využity k navržení řešení postupu práce. Ten je dále popsán od výběru lokace přes modelování samotné až po návrh úprav vyvozených z provedeného testování virtuální procházky.

V závěru práce jsou definovány výsledky práce, včetně zhodnocení dosažení cíle.

# 3 Teoretická část

Vykreslování obrazců a práce s nimi za pomoci počítačů (HW) a programového vybavení (SW) se nazývá počítačová grafika. Dnes se využívá od ovládání zařízení na našich stolech a v našich kapsách, přes zprostředkovávání informací pomocí 3D grafiky až k interaktivní zábavě, kterou reprezentují hry. Ty se staly prostředkem vyprávění příběhů, předávání zkušeností i prezentace jak realistických a skutečných, tak stylizovaných a fiktivních světů. Vykreslování 3D grafiky ve hrách se od ostatních oborů lehce liší. 3D modely v nich využité nejsou pouze vizuální, ale mají i další funkcionalitu. K vytváření 3D modelů jsou užity různé techniky a postupy.

# 3.1 Využití počítačové grafiky

První počítače měly sice pouze textové rozhraní, novější však již grafické. i to využívá počítačovou grafiku, stejně tak jako moderní operační systémy a programy – příkladem může být i textový procesor ve kterém je psaná tato práce. Využití se však rozšíří další, 3. dimenzí.

3D grafika nám umožňuje zobrazovat a manipulovat objekty o 3 dimenzích za pomoci tvarů a barev. Tyto objekty či modely mohou být abstraktní či zobrazovat reálnou předlohu. 3D grafika vstupuje do našich životů díky využití v nespočtu oborů. Mimo obrazovky počítačů se s ní můžeme setkat například v tištěných publikacích a na billboardech. Stejně tak na televizních obrazovkách od reklam až po filmové efekty a animované filmy. (S., 2015)

Jedním z nejčastějších oborem, ve kterém se všichni setkáváme je marketing. Produkty nám prezentované vypadají vždy tak dokonale a čistě, protože se ve většině případů nejedná o opravdové fotografie, ale o vizualizaci.

Jednou ze společností, která využívá převážně počítačovou grafiku ve svých katalozích je IKEA. Až 75 % obrázků jejich produktů jsou CGI – computer-generated imagery, tedy počítačem vytvořené obrazy. Použití počítačové grafiky společnosti ušetří náklady spojené se stavěním opravdových předloh veškerých místností. Dříve bylo potřeba posílat pro focení vybraný nábytek do skladů, kde z něj byly v průběhu dní složeny místnosti, ve kterých bylo nutné kromě něj vhodně rozmístit i osvětlení. Po nafocení tyto kulisy musely být zase rozebrány, aby mohly být sestaveny nové. Jelikož IKEA působí po celém světě, prodává své produkty v různých kulturách a musí tak

uzpůsobit nejen je, ale i marketing s nimi spojený, a upravovat tak kulisy. Řešením pro společnost byl, za účelem marketingu, přechod na konstrukci nábytku a následně i celých místností ve 3D. Prvním testem byla vizualizace židle namísto reálné fotografie. Od té doby je většina produktů na webových i katalogových stránkách virtuální. To přináší spoustu výhod, kromě eliminace fyzického transportu nábytku a konstrukce kulis, hlavně flexibilitu spojenou s 3D grafikou. Kromě kompozice lze snadno změnit nejen osvětlení, ale i barvy či materiál produktu nebo celý model zaměnit za jiný. Scénu také není potřeba demontovat a může tak být znovu využita později. Prvním krokem je vytvoření fotorealistického modelu produktu, druhým pak vytvoření materiálů, které se na produkty použijí. Třetím krokem je vytvoření konceptů pro scény, na základě kterých je ve čtvrtém kroku, za spolupráce 3D grafiků, designérů a fotografů, vytvořena scéna včetně kompozice, stylizování a osvětlení. Pátým a posledním krokem je retušování. Pozornost je věnována i přirozeným nedokonalostem, které by mohly prozradit, že se jedná o počítačem vygenerovaný obraz. Jako příklad lze uvést ohyby v látkách i nedokonalé urovnání a lícování nábytku. (ScreenAge, 2017)

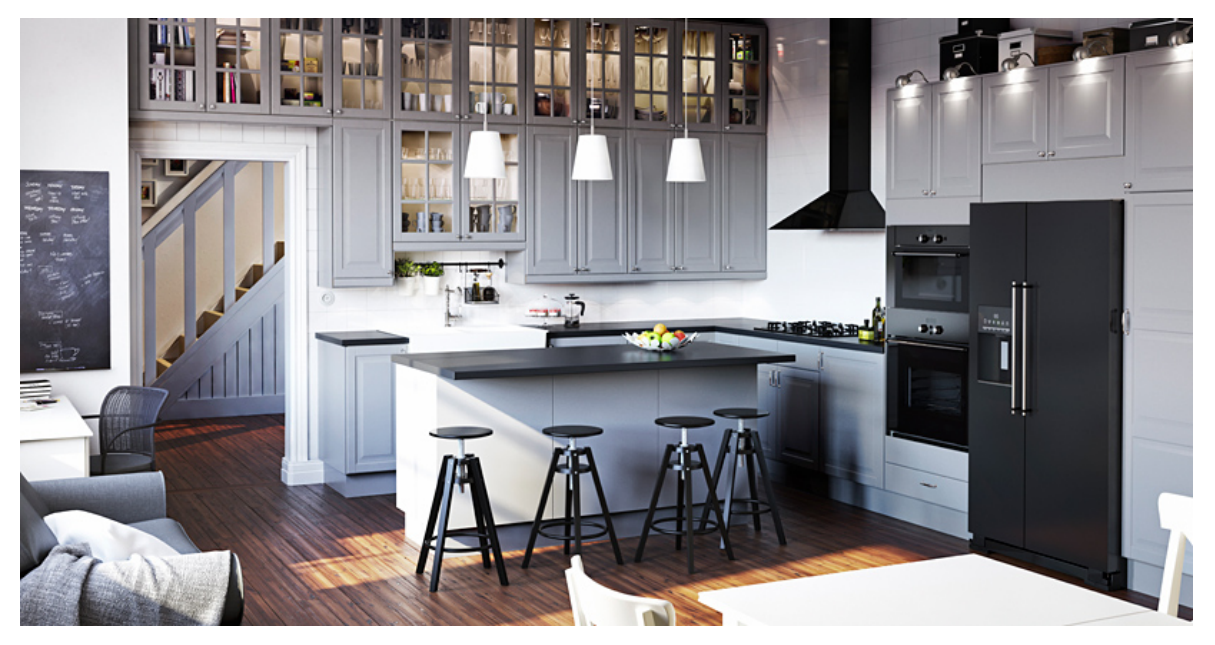

Obrázek 1 - Vizualizace kuchyně (ScreenAge, 2017)

Vizualizace se využívá nejen pro interiéry, ale i pro prezentaci navrhnuté architektury a přilehlého okolí. Pomůže tak všem zapojeným účastníkům názornou ukázkou finální podoby. Dále může pomoci předcházet chybám samotného návrhu, či s výběrem vhodných materiálů ještě před stavbou. Platí zde stejná výhoda, a to snadné úpravy díky povaze 3D modelování. (Crawford, 2020)

Své uplatnění si 3D počítačová grafika našla i v automobilovém průmyslu. Téměř vše zmíněné lze aplikovat i na návrhy a marketing automobilů. Ve Škoda Auto jdou ještě o krok dál a využívají počítačové grafiky pro simulaci během návrhů či zaučování pracovníků ve virtuální realitě. (Červený, 2019)

Simulaci používají k návrhu světlometů, kde je užito fyzikálních výpočtů pro ověření směřování světla. Takto navrhnutá světla následně testují ve virtuální noční jízdě. Pro testování ergonomie vozu je pak místo výroby fyzického prototypu využit 3D model, který je testován taktéž ve virtuální realitě. (Červený, 2019)

Finální produkt je po složení kontrolován po sjezdu z výrobní linky ve světelném tunelu. Hledají se škrábance, promáčkliny či jinak poničený exteriér i interiér. Možné chyby a jejich hledání se pracovníci naučí předem, opět ve virtuální realitě. Tím se předejde zpomalení během ostrého provozu. (Červený, 2019)

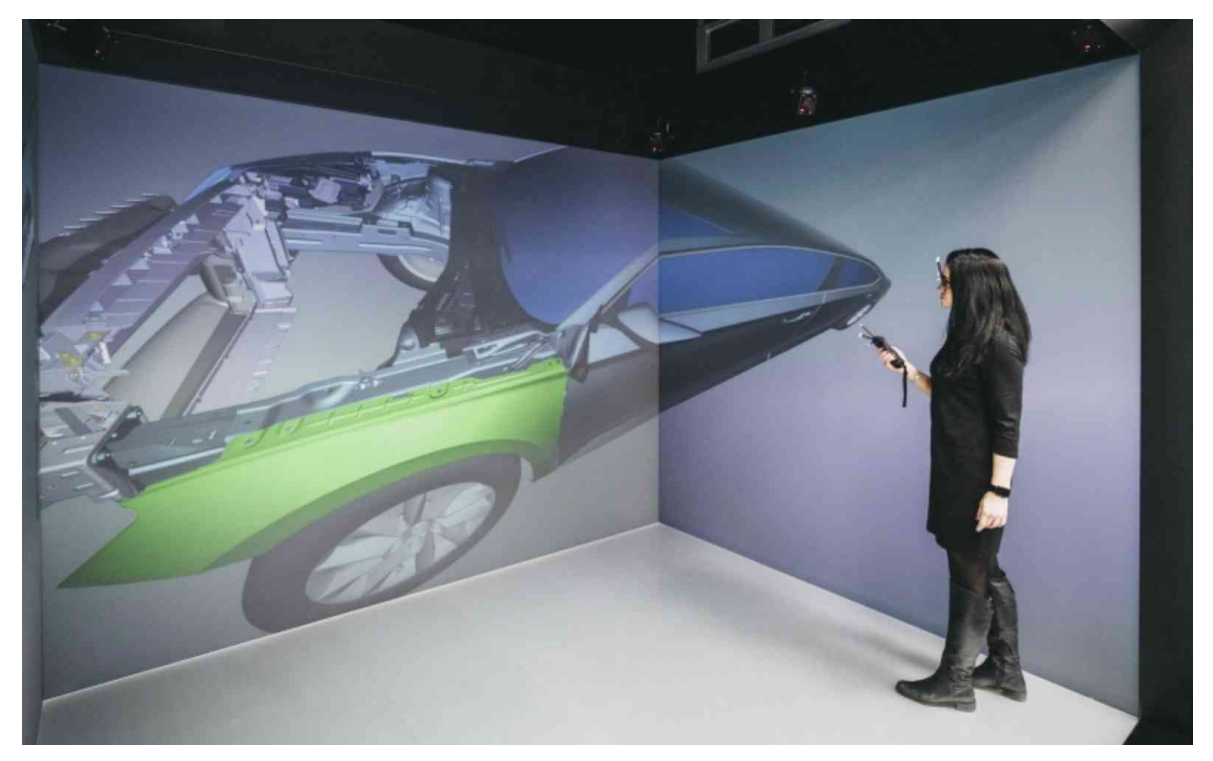

Obrázek 2 - VR v Auto Škoda (ŠKODA Kariéra, 2019)

Moderní technologie včetně 3D grafiky lže použít i v kombinaci s tradičním uměním jako je sochařství. Příkladem může být socha T.G. Masaryka, která byla za účelem replikace naskenována tak, aby nebyla poškozena. Většina soch prvního prezidenta Československa se nedochovala díky jejich roztavení během Německé okupace. Socha, která se dochovala v depozitáři Národního muzea byla naskenována společností MACE Systems, zabývající se 3D tiskem, a následně zvětšena do životní velikosti. Sochař Ladislav Nezbera doplnil detaily a provedl finální úpravy, aby se co nejblíže přiblížil původní soše. (Kenety, 2019)

3D tisk je dalším oborem spjatým s 3D grafikou. S jeho pomocí lze z 3D modelů vytvářet reálné objekty na které je využito jen o trochu více materiálu, než je potřeba pro samotný objekt. Technologie dříve sloužící pro prototypování se nyní rozšířila i do domácností a stala se samotnou produkční technologií. Využit lze 3D tisk v nespočtu oborů, z nichž jistě stojí za zmínku nábytek, prototypy produktů, protézy, rekonstrukce a replikace historických objektů jako jsou fosilie a sochy. (3DPrinting.com, 2012)

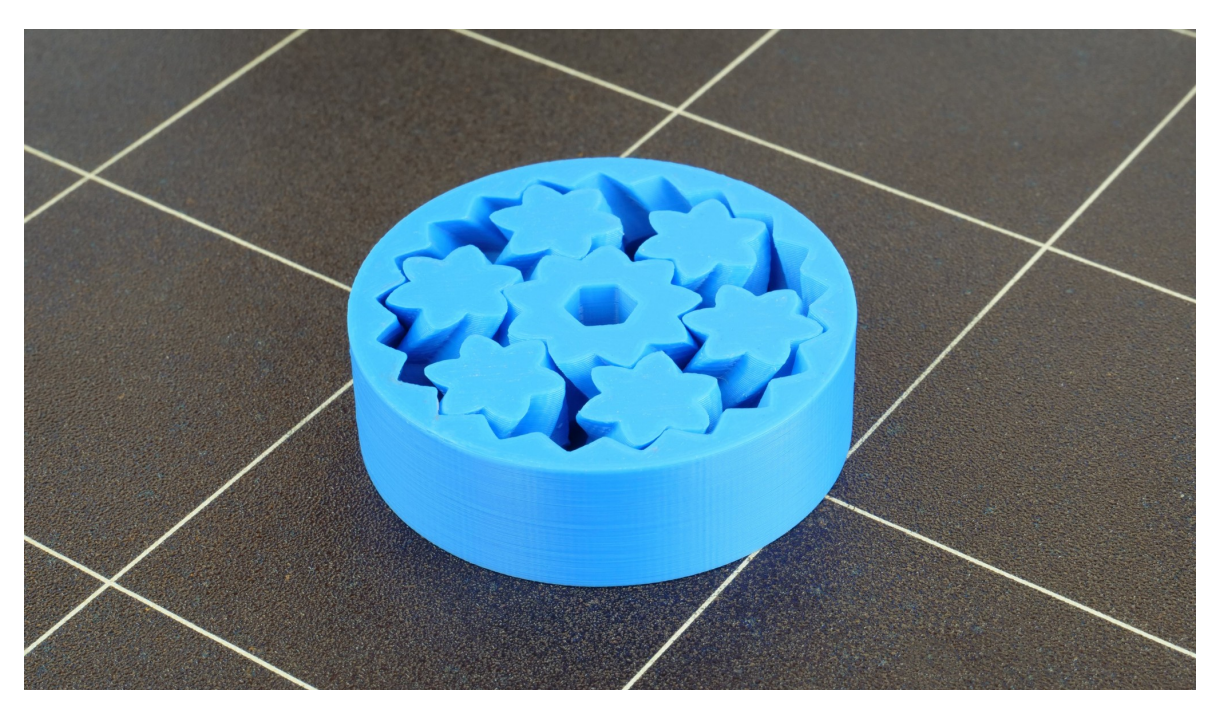

Obrázek 3 - Planetová převodovka tisknutá na 3D tiskárně (Prusa Research, 2021)

3D tiskárny nejsou zatím v domácnostech tak rozšířené jako televize či jiná zařízení na kterých sledujeme pořady, seriály či filmy.

Jednou z prvních animací využívající počítačové grafiky je krátký snímek a Computer Animated Hand z roku 1972. Jak název napovídá, jednalo se o animaci ruky, která byla tvořená kostrou pokrytou trojúhelníky. V té době student doktorské programu, na univerzitě v Utah, jménem Edwin Catmull s pomocí svého spolužáka Freda Parke vytvořil tento model a animaci podle fyzického modelu vlastní ruky, na kterém si kostru znázornil. Takto vytvořená animace odstartovala animaci a CGI – počítačem generované snímky, jak je známe dnes. Catnull se nadále věnoval filmová animaci, a to ve společnosti Industrial Light & Magic, ze které se později stal Pixar Animation Studios. Pixar je známý hlavně prvním animovaným celovečerním fimem Toy Story, v češtině známým jako Příběh hraček. (Brayton, 2018)

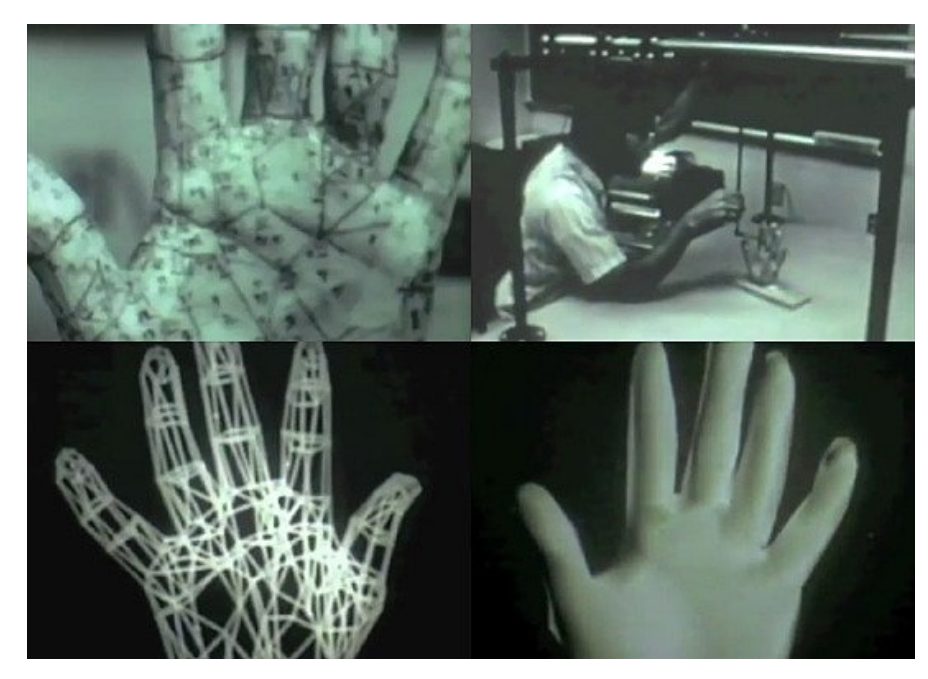

Obrázek 4 - a computer Animated Hand (Stino-san, 2016)

3D grafika se však nepoužívá v televizní tvorbě pouze k animovaným snímkům, ale i k tvorbě vizuálních efektů včetně simulací, a to i ve zpravodajství. Jako příklad bych uvedl vizualizaci záplav na Floridě způsobených hurikánem Michael v roce 2018. (The Weather Channel, 2018)

Při natáčení se často na jevišti využívá zelené či modré pozadí za účelem pozdějšího přidání buď smyšlené nebo reálné, ale špatně dostupné lokace. To má však své nedostatky, kromě další práce vyžadované v post-produkci, asi největším z nich je nasvětlení. Filmaři si mohou pouze představovat, jak bude finální scéna vypadat a snažit se co nejvíce

osvětlení přiblížit. Při natáčení seriálu The Mandalorian ze světa Hvězdných válek (Star Wars) byl tento problém vyřešen obklopením jeviště obrazovkami z téměř ze všech stran. Toto jeviště se jmenuje The Volume, asi nejbliží český překlad by byl Prostor. Obrazovky zobrazují místo, kde je scéna zasazena, čímž je dosaženo realistického osvětlení. Kromě pomoci hercům, kteří se snáze vžijí do role a mohou na prostředí reagovat, je obrovskou výhodou možnost změnit jak kompozici prostředí, tak nasvětlení. Nastavení scény je možné díky použití herního enginu Unreal, který je schopen prostředí téměř fotorealisticky vykreslit. Další funkcí, která je při filmování nápomocná je sledování kamery ve skutečném světě a převádění její pozice do scény ve virtuální scéně, čímž je dosaženo věrohodné změny perspektivy. (Holben, 2020)

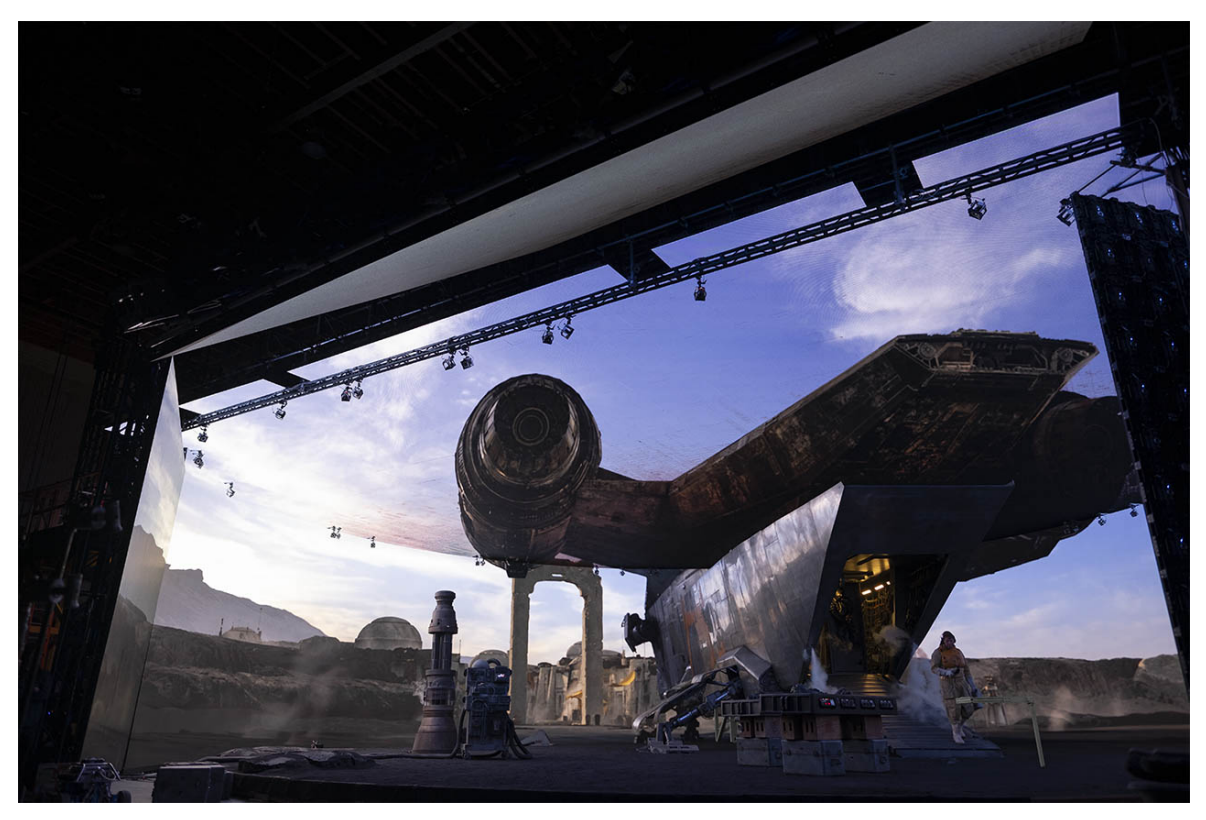

Obrázek 5 - The Volume včetně réálných a lesklých kulis (Baver, 2020)

Se zmínkou herního enginu se dostáváme ke hrám samotným. Ty se od předchozích oborů lehce odlišují.

# 3.2 Počítačové hry

Čím se tedy počítačové hry liší od ostatních oborů využívajících 3D grafiku? Hlavním rozdílem je způsob, jakým jsou hry vykreslovány a jak uživatel se zařízením, v tomto případě počítačem, interaguje. Na rozdíl od filmů je u her vyžadováno, aby byly reakce na uživatelovy vstupy okamžitě zpracovávány a uživatel mohl reagovat na dění na obrazovce. Předtím, než se díváme na film, specializovaný software zpracovává připravené scény, aby byl výsledek co nejrealističtější. Při tomto zpracovávání například u filmu Toy Story 3 (Příběh hraček 3) trvalo zpracování jednoho snímku minimálně 8 hodin, takto zpracovaných snímků je ve výsledném filmu 23-30 za sekundu. Zatímco u her je vyžadováno, aby byly reakce na akce uživatele okamžité neboli v reálném čase. K tomu jsou využity jiné programy – herní enginy, které vykreslující grafiku a starající se o všechnu logiku ve hře v tu chvíli, kdy je hra spuštěná. (Silverman, 2013)

I v České republice jsou vyvíjeny hry, které jsou známé po celém světě. Za zmínku jistě stojí tituly jako Mafia, armádní simulace Operace Flashpoint (dnes pod názvem Arma: Cold War Assault) a další díly Arma, středověké Kingdom Come: Deliverance, ale i menší tituly jako série Shadowgun pro mobilní zařízení či kreslené adventury Samorost, Chuchel či Machinarium.

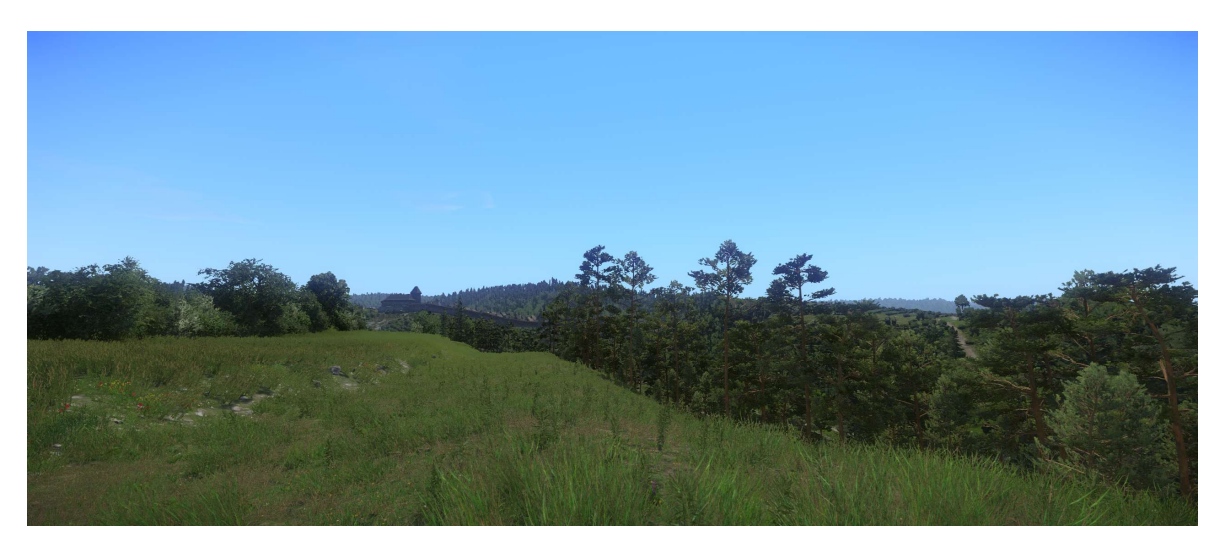

Obrázek 6 - Vlastní screenshot ze hry Kingdom Come: Deliverance

Hernímu průmyslu, konkrétně vývojářským společnostem se v České republice daří, čemuž nasvědčuje fakt, že jejich obrat převyšuje ten české filmové a televizní produkce. V roce 2019 činil 4,5 miliardy Kč. (Říhová, 2020)

V roce 2020 obrat herního průmyslu přesáhl 5 miliard Kč. Přesto, že počty prodaných kusů (licencí) značně vzrostly, což měla za příčinu z části pandemie, která vývoj her zpomalila kvůli práci z domova. (Tmějová, 2021)

Největší české herní studio Bohemia Interactive v roce 2020 zažilo za sebou již druhý prodejně nejúspěšnější rok a utržilo 1,6 miliard korun za 5,7 milionu prodaných kopií svých her. (Houska, 2021)

Mezi nejúspěšnější hry studia patří Arma 3, DayZ, Vigor a Ylands. Armádní simulace Arma 3 se v roce 2020 prodalo přes milion kopií, rozšíření pak přes 2 miliony. Počet aktivních hráčů přesahuje 2 miliony. Hra o přežití ve světě plném infikovaných a ostatních, ne vždy přátelských přeživších však Armu s počtem aktivních hráčů překonala. Aktivních hráčů DayZ je téměř 6 a půl milionu, prodaných kopií v roce 2020 je také vyšší s 1 289 368 prodanými kusy základní hry a sedmsetpadesáti tisíci prodaných rozšíření. Studio v roce 2020 zaměstnávalo 352 lidí 26 národností, z nichž 103 jsou noví zaměstnanci a 58 % ze všech zaměstnanců jsou Češi. (Bohemia Interactive, 2021)

Již v roce 2019 vytvořil v ČR herní průmysl 1750 pracovních míst. Největší část tvoří programátoři a grafici. Předpokládaný počet nových míst každý rok je zhruba 300. Herní studia se bohužel potýkají s nedostatkem zaměstnanců. (Bartkovský, 2020)

K vytvoření počítačové hry jsou zapotřebí znalosti hned z několika oborů. V každé společnosti může být struktura jiná. Vývojáři se dělí na následující oddělení. Designéři jsou zodpovědní za celkovou vizi vznikajícího díla, a jsou tak defacto i scénáristy. Určují, jaká hra bude a jak se bude hrát. Návrhy designérů jsou dokumentovány a předávány dalším oddělením pro realizaci řešení. (Klekner, 2016) Grafické oddělení stojí mimo jiné za 3D modely. Ještě, než je pracováno na modelu, je potřeba vytvořit koncept, který bude schválen designéry. Až následně se může pracovat na všech částech modelu. Takto vytvořené modely jsou následně použity ve světě či úrovni. To je úzce spojeno s herním designem, a tak i zde je návrh vytvořen nejprve designérem. Nelze zapomenout na vedoucí pozice tedy Lead Artist a Lead Technical artist, kteří komunikují s ostatními odděleními a zajišťují potřebnou shodu. (Klekner, 2016) Animační oddělení se stará o všechno, co se hýbe. Přednost u herních animací před realističností má jejich použitelnost ve hře. (Klekner, 2016) "Cutscénové" nebo také filmové oddělení bývá spíše součástí projektů, kde je důležitý příběh. Základem je scénář, po kterém následuje story board. Po finalizaci je možné začít

22

vytvářet prostředí, psát postavy a animovat postavy. Animace není nutné modelovat jen ručně, lze takové scény skutečně odehrát s najatými herci. Finální částí je dodání přímo do herního enginu a přidání dalších nezbytných prvků včetně nasvícení, hudby a dabingu. Dalším oddělením jsou dříve zmínění zvukaři a hudebníci. Kromě hudby a dabingu zajišťují i zvuky efektů a okolí. (Klekner, 2016) Funkčnost projektu mají na starost programátoři. Pečují nejen o engine, ale i o další programy s ním spojené, které umožňují přístup dalším oddělením. Pod programátory patří i tvůrci umělé inteligence, která musí umět správně reagovat v jakémkoliv okamžiku hry. V neposlední řadě je potřeba skripterů, kteří tvoří kratší, ale neméně důležité programy zajišťující funkce přímo ve hře. (Klekner, 2016) Lehkou nemají práci ani v posledním zmíněném oddělení – QA, tedy v testerně. Rolí testerů je odhalit všechno, co nefunguje a poskytnout zodpovědným oddělením informace o tom, jak takovou chybu navodit. Kromě hledání chyb je důležitý jejich názor na všechny prvky hry. V herním studiu pochopitelně nejsou jen vývojáři, potřeba jsou i manažeři, HR, PR a další. (Klekner, 2016)

#### 3.2.1 Vizuální styly a žánry

Hry jsou prezentovány různými vizuálními styly a jejich mechaniky a hratelnost je dělí do několika žánrů.

Žánry se často překrývají a mechaniky z jednoho žánru mohou být použitelné i v jiných hrách, čímž se žánry mísí. Hry, ve kterých není hráč omezen a může si dělat v rámci možností co chce, jsou nazývány Sandbox (pískoviště). Zpravidla zde není jedna příběhová linka ani úkol, ale více malých s několika způsoby dokončení. Konkrétním příkladem může být z kostek složený Minecraft či české Ylands. (Pavlovic, 2020) Ve strategiích má hráč také svobodu, zároveň je mu svěřena moc vytvářet a ovládat jednotky či infrastrukturu s omezeným rozpočtem či přírodními zdroji. Cílem může být zabrání celé mapy či vybudování soběstačného a prosperujícího města. Známými strategiemi jsou série Warcraft a Age of Empires. (Pavlovic, 2020) Střílečky, které pomohly s překlenutím do 3D, nabízí hráči zpravidla pohled z první nebo třetí osoby, většinou pouze jeden z nich. Výjimkou je podžánr ve kterém se snaží hráči přežít jako poslední – Battle Royale, ve kterém lze často pohled přepínat. Jednou z prvních

stříleček byl Doom, asi nejznámější sérií je Call of Duty. Příkladem překrytí stříleček a sandboxu je Grand Theft Auto V. (Pavlovic, 2020)

Hry zaměřené z pravidla na jednu postavu, kterou je postupně možné vylepšovat neboli "hry na hrdiny", anglicky Role Playing Games mají spoustu podžánrů. "Klasické" RPG jsou podobné spíše stolním hrám. Akční RPG se zaměřuje na boj, ale nezapomíná na základní principy. Příkladem je série Zaklínač inspirovaná knižní předlohou. MMORPG přidává hru pro velký počet hráčů (Massive Multiplayer Online), např. World of Warcraft. (Pavlovic, 2020)

Sporty jsou v počítačových hrách také prezentovány a nabízí, oproti sledování televizního přenosu, přímé zasažení do hry a ovládání hráčů. Velkou kategorií jsou simulace, mezi ně lze zařadit strategie, letové simulátory (Microsoft Flight Simulator), často i závodní hry (Project Cars). Opomenout nelze vojenské simulátory jako Arma a Squad. (Pavlovic, 2020) Hry zaměřené jak na příběh, tak na bojování jsou známe jako akční adventury. Řadí se mezi ně například série Assassin's Creed. (Pavlovic, 2020)

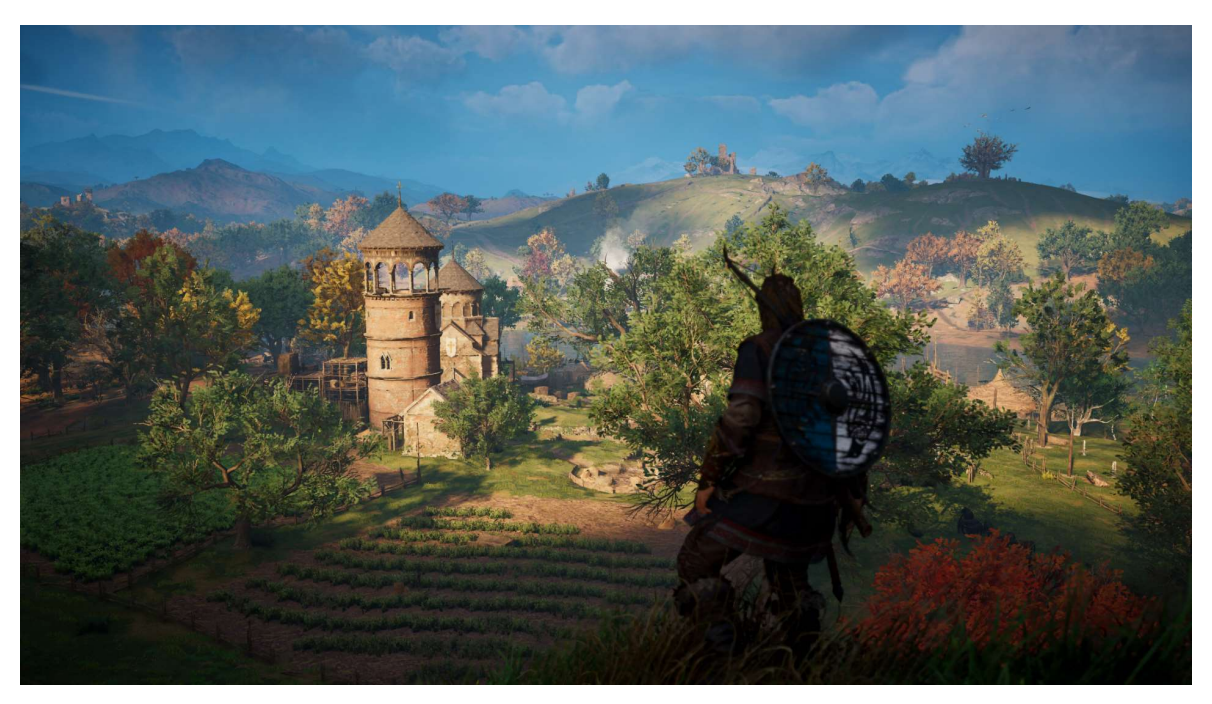

Obrázek 7 - Vlastní screenshot ze hry Assassin's Creed Valhalla

Žánrem, který se za svou existenci téměř nezměnil jsou "platformovky" (Platformer), které nabízí pohled ze strany platformy, kde zpravidla zleva doprava cestuje ovládaná postava.

Právě sem spadá Super Mario Bros., Sonic the Hedgehog či Crash Bandicoot. (Pavlovic, 2020)

Každá hra má svou identitu, která se dotýká nejen modelů, ale i ostatních součástí hry včetně uživatelského rozhraní, tedy nabídek, načítacích obrazovek či HUD (prvků zobrazených na obrazovce během hry). Prvním stylem je realismus, jehož cílem je co nejvíce vtáhnout uživatele do hry. S tímto stylem se dá setkat téměř ve všech žánrech s výjimkou platformovek. (Mozolevskaya, 2020)

Stylem, který je v principu podobný realismu je Fantasy realism. Stále se snaží vyobrazovat vše tak realisticky, jak je jen možné. Liší se však tím, že znázorňuje místa, výtvory či živočichy, které ve skutečném světě nenajdeme. (Mozolevskaya, 2020)

Low poly styl vyzdvihuje polygony a jeho grafický styl se na ně soustřeďuje. Každý trojúhelník je okem rozeznatelný a nepoužívají se ani detailní textury, místo nich má každý trojúhelník jednu barvu. i tak mohou být modely detailní. Low poly je často využito ve hrách, kde je důraz kladen na hratelnost, příběh či případné hádanky. (Mozolevskaya, 2020)

Další styl využívá ručně kresleného umění (hand painted). Modely bývají často jednodušší a detaily jsou dokreslovány ručně. Výhodou bývá nízká náročnost na výpočetní výkon a přitažlivost barevného, ručně kresleného, prostředí. (Mozolevskaya, 2020)

Stylem, který by se mohl brát jako střední cesta mezi low poly a hand painted je cartoon nebo také casual. Vyznačuje se neproporcionalitou a přehnaným zdůrazněním detailů. Daly by se sem začadit hry využívající voxely (zmíněné v další kapitole), ale i takové využívající hlínu a jiné materiály. (Mozolevskaya, 2020)

Podtrhnout takový styl lze ještě způsobem vykreslování. Cel shading způsobí, že hra vypadá jako ručně malovaná, díky zvýraznění obrysů modelů. (Stevens, 2012)

# 3.3 Vykreslování a grafika ve hrách

Pro popis grafiky užité ve 3D hrách je vhodné nejdříve uvést, jaké typy počítačové grafiky existují, a následně kam hry zapadají.

Hlavní rozdělení zobrazování je na vektorovou a rastrovou grafiku. Druhým rozdělením je na dvou a tři dimenzionální prostor. Vektorová grafika popisuje obraz matematickými rovnicemi reprezentujícími nejčastěji přímky, křivky a jiné tvary. Rastrová grafika popisuje obraz barevnými body v mřížce. Ve hrách jsou zastoupeny kombinace z obou kategorií. Ve 2D grafice máme 2 rozměry a tedy 2 vektory či 2 osy souřadnic, ve kterých je obraz prezentován. Přidáním třetího rozměru je možné vykreslovat nejen siluetu, ale celý objekt ze všech stran. Pro vykreslování vektorové grafiky jsou použity polygony, které mívají zpravidla 3 nebo 4 stěny. u rastrové grafiky se, rozšířením o 3. rozměr, ze čtverců stanou krychle či kostky, nazývané voxel. (Jan, 2016)

Ve hrách jsou používány 3-stěnné polygony, tedy trojúhelníky, angl. triangles. Jsou nejjednodušší na výpočet, protože takto spojené 3 body v prostoru tvoří vždy rovnou plochu. (Abram, 2019)

Obrazovky, které používáme jsou však pouze dvou dimenzionální, a z převážně většiny rastrové tedy složené z mřížky pixelů. Výjimkou jsou osciloskopy, které vykreslují vektorově. Procesu převádění grafiky na obrazovku se říká rasterizace. Zjednodušeně je promítnuta přes grafiku mřížka, která odpovídá rozlišení obrazovky. (Ahoy, 2015) První hry se stejně jako současné zobrazovaly na rastrových obrazovkách, ale našly se i výjimky, které využívaly vektorových obrazovek. Takovými hrami jsou Tennis for Two a Asteroids. Z počátku byly hry dvou dimenzionální, díky možnosti zobrazit komplexnější scény se hry vydaly cestou rastrové, zatím 2D grafiky. Asi nejznámějšími příklady jsou Pac-man či Super Mario Bros. Novější hry se snažily simulovat prostor, ať již vykreslováním modelů a prostředí tak, aby se jevily jako tří rozměrné nebo změnou velikosti modelu při jejich přiblížení k hráči. Další technikou, která se snažila simulovat hloubku bylo rozdělení prostředí do několika vrstev, které se pohybují různou rychlostí. S vyšším rozlišením obrazovek a větší kapacitou medií se kvalita her posunula ještě dál, modely byly detailnější a ve hrách se začaly využívat fotografie i videa. (Ahoy, 2015) Největším posunem však bylo přidání třetího rozměru, díky čemuž byly rastry nahrazeny polygony. i jedny z prvních her byly vektorové a 3D, nebylo však možné zobrazovat tak komplexní scény, protože hardware zpočátku omezoval pouze k vykreslování ohraničení tvarů. Až se silnějším HW bylo možné polygony vyplnit barvami. První hrou využívající vyplněné polygony byla I, Robot. (Ahoy, 2015) Pro ušetření potřebného výpočetního výkonu byla řadu led využívána kombinace vektorové a rastrové grafiky, kdy jen ty nejdůležitější prvky hry byly tvořeny polygony. Revoluci přinesly hry, které hráči umožnily pohled z první osoby, s čímž přibyla i možnost pohybu kamery. To vedlo ke vzniku technologie zvané Raycasting. Tato technologie umožňuje vykreslování pouze toho, na co hráč aktuálně dívá. Vliv na

výkon byl takový, že bylo možné začít mapovat textury na tří rozměrné prostředí. Asi nejznámějšími hrami využívající obě zmíněné techniky a prvními střílečkami z pohledu první osoby jsou Wolfenstein 3D a Doom. (Ahoy, 2015) Plně tří dimenzionální grafika, využívající mapování textur, se objevila až později. Jednou z prvních her byla závodní – Ridge Racer, ale i Mario byl ztvárněn ve 3D ve hře Super Mario 64. S rozšířením osobních počítačů bylo SW vykreslování pomalu, ale jistě nahrazeno HW a akcelerovaná grafika posunula hry ještě blíže realitě. Jednou z prvních stříleček, které využívaly výhradně HW akcelerovanou grafiku byl Quake III Arena. Novější hry se snažily přiblížit realitě ještě blíž, jak fyzikou v případě Half-Life 2, tak realistickým, i když temným a zároveň velice atmosférickým osvětlením v Doom 3. Ke aktuální grafice již tyto hry neměly, realističnosti, ale i novým stylům vykreslování pomohly grafické efekty, jako přesvícení (bloom), které simuluje silné osvětlení a shadery. (Ahoy, 2015)

Mezi další efekty umožňující realističtější osvětlení patří Global Illumonation – osvětlení od okolím odraženého světla a Ambient Occlusion – zastínění okolními objekty. (Cohen-Or, 2013)

Shadery umožňují přidat do hry větší realismus pomocí dodatečných grafických efektů. Zjednodušeně je shader malý program, který umožňuje efekty v reálním čase. Může se jednat například o odrazy, rozšíření textur o hloubku či lesklost materiálu. V moderním vykreslování existují 2 druhy shaderů. První ovlivňuje geometrii objektu (vertex shader) a druhý vykreslené pixely (pixel shader). Přesto, že pomocí shaderů lze simulovat nezměrné množství efektů jako osvětlení, stíny, oheň či dokonce vlasy, přidání věch těchto efektů najednou vyžaduje větší výpočetní výkon. Dříve byly tyto efekty počítány pro každý pixel, nyní jsou počítány pro body v prostoru (vertex) a plochy, které tvoří, což umožňuje přesnější efekty jako zobrazení hloubky na textuře. (Ahearn, 2017)

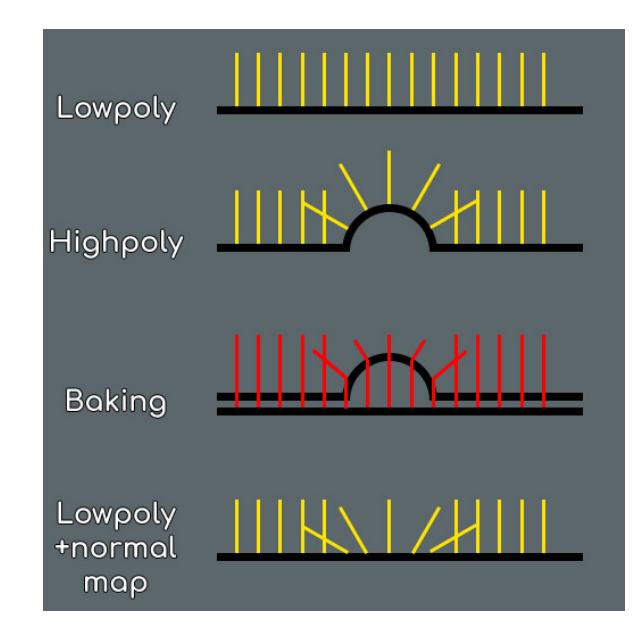

Obrázek 8 - Baking (Lemos, 2020)

Jak je vidět na obrázku, díky procesu zvanému baking je informace o osvětlení složitějšího modelu přenesena na texturu, kterou lze poté použít na jednodušší model.

V moderních herních enginech se v kombinaci se shadery používají materiály, případně textury tak, aby se při simulaci osvětlení dosáhlo realistického výsledku – tento způsob vykreslování má zkratku PBR. Physical Based Rendering, neboli vykreslování založené na fyzice umožňuje výpočty vzhledu za různých světelných podmínek. Za tímto účelem jsou použity různé textury reprezentující různé vlastnosti materiálů. (Körner, 2015) Přístupy jsou 2 - Specular a Metallic. S oběma lze dosáhnout stejných výsledků, ale přístup k nim je trochu jiný. u Specular se použije přímo barva textury pro určení odraženého světla. V případě Metallic se pro určení odrazu řeší, jak kovový povrch je. (Körner, 2015) Kanál Albedo zastupuje barvu povrchu bez osvětlení a stínů. Metallic a Specular určují, jak bude materiál reagovat na světlo, reprezentují intenzitu, barvu a odraz zdroje světla. Ve spojení s kanálem Smoothness, který určuje, jak hladký povrch je lze určit intenzitu odraženého světla. Již dříve zmíněný Normal slouží k přidání detailů v podobě výstupů a prohlubní. Kanál Height používaný nejčastěji v kombinaci s Normal, také přidává detaily s tím rozdílem, že jsou zobrazovány na základě pozice kamery. Detaily blíže kameře jsou výraznější než ty vzdálenější. Kanál Occlusion představuje místa, na kterých je osvětlení tlumené, například prohlubně a praskliny. Kanál Detail, jak již název naznačuje, umožňuje přidat další detaily, a to v kombinaci se sekundárními Albedo a Normal. Posledním kanálem je Emission definující barvu a sílu vydávaného osvětlení. (Unity Technologies, 2020)

Aby takto připravené materiály byly využity naplno, je vhodné mít prostředí realisticky osvětlené. Za tímto účelem je možno využít HDRI – High Dynamic Range Image, česky obraz s vysokým dynamickým rozsahem. Vysoký dynamický rozsah znamená, že obraz obsahuje velké množství informací, v tomto případě o jasu. HDRI obklopuje scénu ze všech stran, čímž vytváří realistické osvětlení ve scéně. (S., 2016)

Nejnovější technologií umožňující velký posun, co se osvětlení, ale i realistických odrazů ve hrách týče, je způsob vykreslování pojmenovaný Ray Tracing. Jedná se o metodu založenou na principu sledování odražených světelných paprsků a je velice podobný tomu, jak vnímá světlo lidské oko. Ve filmovém průmyslu je tato technika již nějakou dobu využívána, ale až nedávno se HW posunul natolik, aby bylo možné raytracing užívat v reálném čase. (Štefek, 2008)

Obrovskou výhodou raytracingu, oproti jiným technikám starají se o odrazy, je zobrazování objektů, které se nacházejí mimo obrazovku, například za hráčem. (Burnes, 2019)

# 3.4 3D modely ve hrách

Jak již bylo nastíněno v kapitole věnované vykreslování a grafice (3.3), v dnešních 3D hrách se používají modely složené z polygonů (vektorová grafika), na kterou je namapovaná textura, (2D rastrová grafika). Tyto modely slouží k prezentaci objektů, se kterými se hráč setká. Jelikož jsou hry interaktivní, kromě tvaru a textury obsahuje model ještě další prvky využité mimo zobrazování.

Kromě modelů a textur jsou i další části nazývané asset. V podstatě vše, co je ve hrách použito je asset. Ty zahrnují například uživatelské rozhraní, kromě nabídek i ukazatele a ikony zobrazené během hry na obrazovce. Důležité jsou i scripty zajišťující další funkčnost jako chování postav, fyziku a funkce zajišťující hru jednoho i více hráčů. V neposlední řadě se mezi assety řadí i zvuky, mezi které patří efekty, zvuky prostředí i hudba. (Bouanani, 2015)

#### 3.4.1 Využití modelů

Modely ve hrách zastupují mnoho funkcí, od prostředí, přes postavy, rekvizity, zničitelné objekty a dopravní prostředky až ke zbraním. Než se střetne samotné hraní s modely, je dobré si ujasnit, jak level (úroveň) či svět bude vypadat. Pokud se například jedná o realistickou hru, prostředí musí být uvěřitelné. Naopak, pokud má hra být jednoduchá s jednoznačnými mechanikami a pravidly hry, je dobré se zaměřit na důležité prvky. Díky dnešním technologiím je možné herní světy přiblížit těm reálným natolik, že jsou on nich téměř nerozeznatelné. Podobně jako prostředí jsou postavy v dnešních hrách velice realistické, čemuž jistě napomáhají i animace a hlasy, mnohdy propůjčené herci. Bez rekvizit by postavy neměly ve světě co dělat, a tak je potřeba vytvořit i je. Mohou mezi ně patřit jak statické objekty, které budou sloužit jako překážky, tak objekty, se kterými může postava interagovat. Dalším prvkem, který svět oživí jsou zničitelné objekty, ať vegetace či stavby. V závislosti na velikosti světa je třeba vyřešit otázku přepravy na větší vzdálenosti. Odpovědí mohou být dopravní prostředky – pozemní či vzdušné. Součástí her byly od jejich počátků i zbraně, někdy jsou dokonce centrem pozornosti jak vývojářů, tak hráčů a mohou ovlivnit pocit z celé hry. (Dey, 2014)

## 3.4.2 Kolize

Kromě modelu samotného se používají i zjednodušené, hráči neviditelné, tvary použité pro detekci kolizí. Kolize (angl. Colliders či collision mesh) jsou užité ke spouštění dalších funkcí a zjednodušené pro ušetření výpočetního výkonu. Například fyzikální simulace by se složitým modelem mohly být pro výpočet příliš náročné. Možné je použít i základní tvary jako je krychle či válce, výsledek pak však nemusí být vhodné, a tak jsou zjednodušené modely optimální. Základní funkcí je zajištění toho, aby hráč neprocházel objekty. Další, co mohou blokovat je vidění nehratelných postav stejně tak jako zastavení či odražení vystřelených či hozených projektilů. S nárazy projektilů souvisí další funkcionalita, kterou je reakce na náraz. Kromě rozbití menších objektů způsobí náraz přehrání zvuku a efektu. Od země může vyletět prach a tráva, od zdi zdivo a pokud je zasažena voda, vyletí kapky a zareaguje hladina. (Ahearn, 2017)

# 3.5 Vytváření 3D modelu

Vytvářet modely a textury lze mnoha způsoby a v různých stylech. Je tedy vhodné si nejprve vytvořit představu o modelu, který se bude vytvářet. Na následné modelování lze využít různé techniky, jejichž výběr může záviset na tom, co bude modelováno. Textura, která se modelu přiřadí má také několik technik vytvoření. Než je však vytvořena textura samotná, je potřeba ji na model namapovat.

#### 3.5.1 Reference

Jako reference lze využít skutečných předloh a jejich fotografií. Pokud se však jedná o smyšlený objekt či místo, často se využívají nákresy.

Tyto nákresy se označují jako Concept Art. Jedná se o nákres předávající vizi designéra a usměrňují styl projektu ostatním členům a oddělením na něm pracujícím. Subjekty takového nákresu mohou být postavy, jejich oblečení a vybavení, nepřátelé a jiná stvoření, ale i prostředí včetně rekvizit. Concept Artist, jak je pozice nazývána, musí být nejen nadaný umělec, ale musí i rozumět subjektu. Důležité tedy mohou být znalosti anatomie, architektury a designu, ale i osvětlení a celkového nádechu scény. (Fitzgerald, 2019)

## 3.5.2 Mesh

Kostra (mesh) modelu je složená z bodů (vertex, mn. vertices), jejich propojením vznikají přímky (edge), pokud tyto přímky uzavřou kruh, vzniká plocha (face) známá také jako polygon. (Ahearn, 2017)

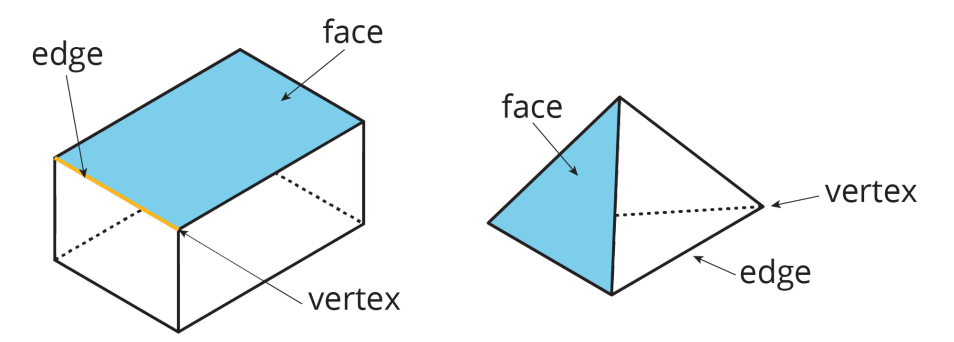

Obrázek 9 - Části tvořící mesh (Peakstore, 2019)

K vytváření a manipulaci těchto prvků se užívá několika typů modelování, od technik blížící se k sochařství až k takovým, které se více podobají spíše programování. Typy modelování se však při práci na modelu, v tomto případě meshi, často prolínají.

Box modeling je specifické tím, že se začíná modelovat z takzvaných Primitives – základních tvarů jako kostka či koule, které se dále upravují. Často se zde pracuje jak s body a přímkami, tak plochami, ale důraz je zde kladen na celý tvar a větší části objektu. Nejvíce se tato technika hodí na modelování architektury a jiných lidských výtvorů. (Selin, 2020)

Polygon modeling se předchozímu podobá, s tím rozdílem, že se začíná s jedním bodem či tvarem bez hloubky (3. rozměru) a model je stavěn část po části se zaměřením se spíše na detaily a hodí se na sochy či ornamenty. (Selin, 2020)

Další způsob modelování se dost odlišuje, založen je na vytváření vlnitých ploch okolo kontrolních bodů – Nurbs (non-uniform rational b-spline) and curve se používá spíše v inženýrství, než vizuálních efektech a hrách. (Selin, 2020)

Sculpting neboli sochařství je spíše umělecký a kreativní způsob. K dispozici jsou "štětce", které nabízí různé možnosti přidávání, odebírání či manipulace "materiálu", stále se však pracuje s polygony. Sculpting se užívá k modelování postav, zvířat a jiných stvoření. (Selin, 2020)

Photogrammetry (fotogrammetrie) je technika využívající fotografií objektu ze všech stran a následně jejich nahrání do specializovaných programů. Touto technikou sice získáme data z reálného světa, ale model je potřeba následně upravit, včetně oprav a zjednodušení. Fotogrammetrie se užívá k digitálnímu uchování budov či analýze míst. (Selin, 2020) Další možností, jak modelovat, jsou simulace, mezi které patří třeba fyzika, látky, soft body, kapaliny, oheň a kouř, oceán či částice. Často se simulace kombinují k dosažení požadovaného výsledku. Simulací se dá vytvořit i animace, která je následně pouze přehrána a není tak potřeba vysokého výpočetního výkonu. Simulace se často používají při vizualizaci. (Selin, 2020)

Procedural modeling používá generaci ve spojení se vstupními parametry, dělí se na dva typy. Prvním způsobem lze například vytvořit budovu o daném počtu pater s definovaným typem střechy. Druhý způsob se blíží spíše manipulaci s geometrií a je jím možno vytvářet složité tvary z jednoduchých. (Selin, 2020)

Boolean modeling využívá matematických a logických operací jimiž jsou rozdíl, sjednocení a protnutí. Nejčastější je použití rozdílu k vyříznutí tvaru z modelu. Při správném použití je možné pomocí boolean ušetřit spoustu času, které by zabralo modelování jinými technikami. (Selin, 2020) Kit bashing je technika skládání předpřipravených částí do celku – finálního modelu, stejně tak jako doplnění detailů téměř finálního modelu. (Selin, 2020) Modular modeling není technika sama o sobě, ale spíše praktika, kdy se používají podobné modely ke složení většího prostředí, kde se modely napojují. (Selin, 2020)

V programu Blender se k Box a Vertex modelování používají mimo jiné následující nástroje: (Selin, 2019)

- Extrude, neboli vytažení vytvoří nový bod, hranu či plochu, která bude propojená s předešlou vybranou
- Loopcut and Slide slouží k rozdělení hran, lze vybrat kolik řezů bude použito a ty následně posunout
- Bevel tool lze použít na body, hrany i plochy k jejich zaoblení, lze vybrat tvar zaoblení a počet segmentů
- Inset tool zmenší vybranou plochu a vytvoří geometrii okolo ní, čímž ji propojí s místy, kde byla plocha původně
- Knife tool slouží k přidání nových bodů na již existující geometrii, lze je "nakreslit" na plochy, či na hrany
- Spin tool se užívá k otáčení bodu, hran či ploch kolem os, přičemž přidává další geometrii podobně jako Extrude, lze zvolit počet segmentů
- Shear tool slouží hlavně při modelování architektury, umožňuje uříznutí nebo spíše otočení hran a ploch v různých úhlech při zachování správných proporcí a profilu. Příkladem může být rám dveří, kdy je vymodelována jedna strana, která je následně oříznuta a protažena pro vršek a následně i druhou stranu
- Fill slouží k propojení a vyplnění vybrané geometrie, respektive díry v ní, trojúhelníky
- Bridge edge loop tool umožňuje propojit díry ve dvou objektech, je možní vybrat počet segmentů, rotaci a jinak měnit profil
- Join propojuje vybrané body, pokud hrana mezi nimi protne jinou hranu, v průsečíku je vytvořen další bod
- Merge sloučí 2 body podle výběru, lze tak propojit geometrii a opravit chyby
- Subdivide umožňuje rozdělit vybrané hrany či plochy na vybraný počet segmentů a geometrii tak zjemnit
- Un-subdivide je opačnou operací a slouží ke zjednodušení geometrie
- Edge split tool oddělí vybrané hrany od zbytku geometrie, hodí se k vybraní a oddělení větších ploch
- Triangulate faces tool změní vybrané plochy na trojúhelníky
- Solidify přidá vybraným plochám tloušťku přidáním další geometrie, lze z nich tak vytvořit hranol
- Wire frame tool změní hrany okolo vybraných ploch na "dráty", hrany s vlastní tloušťkou a odstraní plochy mezi nimi
- Mirror tool umožňuje duplikovat a zrcadlit vybranou geometrii

Sculpting využívá jiných nástrojů, podobá se více sochařství. Lze díky němu přidávat detaily na již existující geometrii a umožňuje tak pracovat přirozeněji a jednodušeji. Je dobré začít se základním modelem, alespoň základním tvar (primitive). Pomocí štětců a jiných nástrojů lze pak přidávat či odebírat "hmotu" nebo s ní jinými způsoby manipulovat. Geometrii lze také vyhlazovat. Díky tomu, že je médium digitální lze upravovat jen část modelu a zbytek zamaskovat, aby nebyl pozměněn. Detailní modelování by však nebylo možné, pokud by nebyla původní geometrie dostatečně podrobná. Programy jako Blender umí během modelování geometrii zjemnit, a tak není třeba geometrii zjemňovat manuálně. Další výhodou je možnost zrcadlit či opakovat provedené operace na další části modelu. Kromě vytváření modelů se sculpting používá i k úpravě jinak vytvořených modelů či opravám. (Herbez, 2019)

Sculpting se často používá v kombinaci s další metodou modelování, jímž je fotogrammetrie. Než se však s modelem pracuje, je třeba ho vytvořit.

Fotogrammetrie umožňuje vytvořit 3D model objektu jeho nafocením ze všech stran a následným nahráním do specializovaného SW. Ten vytvoří mračno bodů, ze kterého lze následně vygenerovat mesh (kostru), tu lze následně obalit texturou vytvořenou z pořízených fotografií. Pro dosažení co možná nejlepších výsledků je však dobré se držet několika pravidel. Ideální je užití zrcadlovky, u které lze nastavit vhodné parametry. Fotografie musí být ostrá, bez šumu a objekt by měl být v poli ostrosti. Objekt je potřeba nafotit ze všech stran a úhlů, aby byl zachycen každý detail. Dále není vhodné objektem během focení hýbat. Snímky by se měly překrývat, aby je SW dokázal spojit a objekt by měl zabírat většinu snímku. Vhodný objekt by neměl být lesklý a průhledný. Počasí také hraje svou roli, polojasno je nejvhodnější, jelikož se vyhneme ostrým stínům a osvětlení bude rovnoměrné. (Zuza, 2018)

SW, v tomto případě Meshroom, analyzuje fotky a postupně z nich vytvoří model. Prvním krokem, který SW učiní, je nalezení společných míst ve snímcích, kde řeší i velikost a rotaci. Dalším krokem je vyhledání snímků, které zachycují stejné místo podle společných míst z předchozího kroku. V dalším kroku jsou společná místa porovnána ve dvojici snímků. Následujícím krokem je vytvoření mračna bodů z dat z předchozích krocích. Během dalších kroků je vytvořena mesh na kterou je následně promítnuta textura. (AliceVision, 2021)

Pokud je výsledný model třeba opravit či upravit, je nutné, aby nebyla změněna jeho velikost ani rotace. Po úpravách je možné jej znovu nahrát a promítnout texturu. (Lanthony, 2020)

#### 3.5.3 Rozbalení a mapování UV

UV mapa je 2 rozměrnou reprezentací povrchu 3D modelu určená k přiřazení textur. Procesu vytváření UV mapy se říká rozbalení. Po vytvoření a rozbalení modelu je možné přidat texturu. Pomocí, ale i nevyhnutelným kompromisem, při rozbalování jsou seams (švy). Švy reprezentují hrany, které budou rozděleny, aby mohl být model zploštěn. Pokud bude švů málo, bude muset být textura roztažená, pokud jich ale bude moc, budou výrazné. Vhodné tedy je najít rovnováhu mezi počtem švů a roztažením textur. Je však možné využít tvary modelu a švy schovat. Možné je využít ostrých hran modelu, kde budou švy méně nápadně, stejně tak jako je schovat pod další části modelu či na místa, kam není směrována pozornost. Další věc, které je třeba se vyvarovat, je překrývání částí v UV mapě – textura by pak nemusela být korektní. Překrývání však může být i užitečné, v případě, že se někde textura opakuje. V takovém případě je překrývání naopak žádoucí a umožnuje úsporu místa díky menšímu rozměru textury. (Denham, 2019)

#### 3.5.4 Textura

Textura je obrázek, který lze "položit" na UV mapu a přidat tím objektu barvy. Je tedy možné textury přidat či vytvořit v jakémkoliv programu pro úpravu obrázků. Lze ji tedy nakreslit, ale i použít fotografii či pokročilejší techniky. (Rout, 2019)

Existují programy specializované na vytváření textur modelů vytvořených pro hry. Takový SW umí kreslit do všech kanálů najednou a vytvoří tak komplexní a věrohodnou texturu. Příklady takových programů mohou být 3D Coat, Zbruch či Substance Painter.

Textury lze vytvářet i procedurálně, například v programu Blender, kde se využívají materiály, které lze upravovat za pomoci uzlů (node), které jsou do sebe zapojeny pomoci různých vstupů a výstupů, které jsou rozděleny na barvy, shadery, Vektory (nebo normály) popisující koordináty a zbytek, který většinou zahrnuje matematické funkce či převody. Pro vytváření vzorů za použití textury, mezi které patří i pseudo-náhodný šum, následně je možné přiřadit vzoru barvy. Shader aplikovaný na model má různé kanály, stejně jako textury. Je tedy možné ovlivnit různé aspekty materiálu i následné textury podle zapojení. (Tornhill, 2018)

Takto vytvořené materiály lze "upéct" (již zmíněný baking) do textur, které budou použity v různých kanálech.

Blender také umí do textury promítat, z fotografie na rozbalenou UV mapu. Aby bylo promítnutí přesně a obrázek nebyl deformovaný, je vhodné, aby byla geometrie dostatečně detailní. Vhodné je využívat plochy, ale je možné promítat i na složitější tvary či více ploch najednou. (CGMatter, 2019)

Nevýhodou použití fotografií a jejich projekcí je, že máme pouze základní barevný kanál (Albedo/Diffuse). Existují však programy, které umí z fotografií vygenerovat další kanály, jako Meshroom.

# 3.6 Shrnutí

Počítačová grafika se využívá v nespočtu oborů, včetně her. Ty mají své žánry a styly. Vykreslování ve hrách je v reálném čase a je tomu potřeba přizpůsobit i modely pro ně vytvářené. Takové modely mají ve hrách různé využití. Proces vytváření modelů začíná nalezením subjektu, po kterém následuje modelování meshe. Způsobů modelování a technik není málo a každá má své využití. Aby měly modely vizuální styl, je třeba namapovat na ně a vytvořit texturu.

# 4 Vlastní práce

Po studiu literatury jsem přistoupil k praktické části práce. Hledal jsem objekt či místo, které by bylo vhodné jak pro modelování a prezentaci. Vybranou lokaci bylo třeba dostatečně zmapovat a obeznámit se s ní. Po výběru a zmapování bylo možné vybrat vhodný SW, vytváření 3D modelů a vývoji virtuální procházky, včetně otestování a návrhu dalších oprav.

# 4.1 Výběr lokace pro modelování

První částí byl výběr vhodné lokace a zároveň subjektu. Zahrnoval předpoklady pro modely a zároveň kritéria pro vhodnou lokaci. Jinými slovy bylo potřeba najít nejen vhodnou lokaci, ale i objekty vhodné k modelování.

#### 4.1.1 Předpoklady pro modely

Pro box modeling je nejvíce vhodný lidský, nejlépe architektonický, výtvor. Ideálním subjektem by tedy byla stavba. Ani objekty přírodní nejsou nemožné, ale dosažení úrovně detailů srovnatelných s realitou je velice náročné, zejména časově.

Pro živočišné a jiné přírodní útvary, kupříkladu skály je lepším nástrojem sculpting.

Tím, že je technika velice podobná tesařství či práci s hlínou, tedy sochařství, je vhodná i pro takto vytvořená díla.

Další technikou, která se taktéž hodí na skály a sochy je fotogrammetrie. Ta má svá omezení, jak je popsáno v teoretické části (3.5.2). Proto musím vybrat nejen vhodný subjekt, ale zahrnout i dobu a počasí.

#### 4.1.2 Kritéria výběru lokace

Jedním z hlavních kritérií bylo, aby místo, či objekt byly zajímavé a vhodné pro prezentaci formou virtuální procházky. Možnými adepty tedy byly historické budovy a kostely či sochy a sousoší, kterých je v Praze nespočet.

Druhým kritériem byla komplexnost výsledného modelu. Jako začátečník s 3D modelováním jsem chtěl vytvořit model, který bude úctyhodný, ale ne příliš náročný na modelování. Kupříkladu kostel Sv. Víta by byl sice dechberoucí, ale se svými zpočátku malými zkušenostmi, by bylo věrné vymodelování téměř nemožné. i tak však bylo potřeba

vybrat objekt, který by byl vizuálně zajímavý například pro turisty, jenž vede k dalšímu kritériu.

Třetím kritériem je lokace, respektive vzdálenost, jak od místa bydliště, tak od zastávek na linkách metra a a C. Malá vzdálenost od bydliště by byla výhodná v případě nutnosti dalších návštěv. Větší prioritu však měla vzdálenost od metra, konkrétně od linky a na které se turisté pohybují zejména kvůli letišti Václava Havla a od linky C, na které je Hlavní Nádraží.

Mezi další zvažované subjekty se dostaly kostely na náměstí Míru a na Jiřího z Poděbrad. Obě lokace byly vhodné pro oba zvolené styly modelování – kostel na ruční modelování, socha či fontána v blízkém okolí pro fotogrammetrii. Zde však vzdálenost od metra tyto kandidáty vyřadila. Z mých zkušeností se na obou náměstích turisté již pohybují, a tak by pro ně virtuální procházka nemusela být dostatečně přitažlivá.

Dalším, nakonec finálním adeptem, se stala Grotta v Havlíčkových sadech. Nachází se zde jak stavba pro modelování, tak socha vhodná pro sculpting či fotogrammetrii. Samotná grotta, tedy umělá skála, je pak ideální pro fotogrammetrii. Ani vzdálenost od stanic na linkách metra a a C není příliš velká, zároveň se objekt nachází mimo typické turistické cesty.

#### 4.1.3 Vybraná lokace

V parku Grébovka, také známém jako Havlíčkovy sady, vybudovaném na místě bývalých vinic se nachází umělá jeskyně neboli Grotta. Před umělou jeskyní se nachází socha Neptuna. (Broncová, 2021)

"Jeskyně byla vybudována v 70. letech devatenáctého století jako dobový romantizující prvek v parku. Autorem návrhu byl architekt Antonín Barvitius, realizaci zajistil sochař Josef Vorlíček." (Městská část Praha 2, 2021)

Park byl veřejnosti otevřen roku 1906. V celém prostoru Grotty byla provozována restaurace. V letech 1921-23 sloužila jeskyně v Grottě také jako pozorovací místo České astronomické společnosti. (Broncová, 2021)

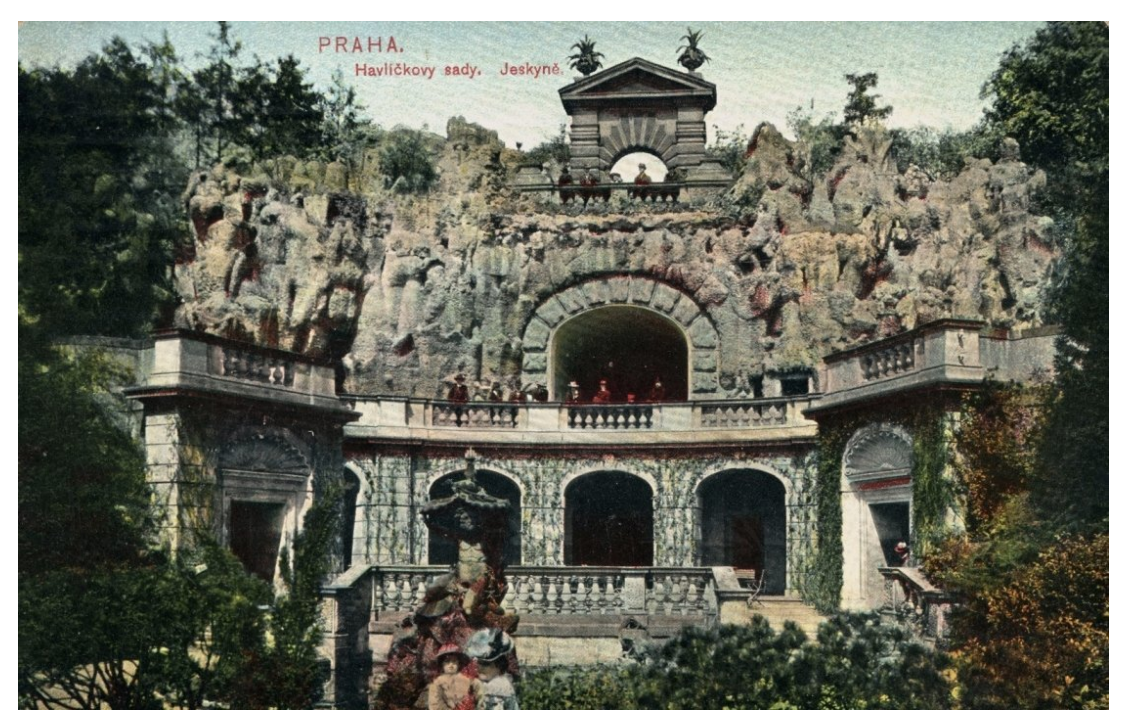

Obrázek 10 - Dobové vyobrazení jeskyně v Havlíčkových sadech (Broncová, 2021)

Během bombardování Prahy v roce 1945 byl poničen téměř celý park včetně Gröbeho vily a vinných sklepů. V 70. letech zrekonstruovaná Grotta byla krátce poté znovu zdevastována. Po letech chátrání byla provedena rekonstrukce, která byla dokončena v roce 2011. V září toho roku byla Grotta, během vinobraní slavnostně znovu otevřena. Nyní je kulturní památkou a součástí památkově chráněného souboru Havlíčkovy sady. (Broncová, 2021)

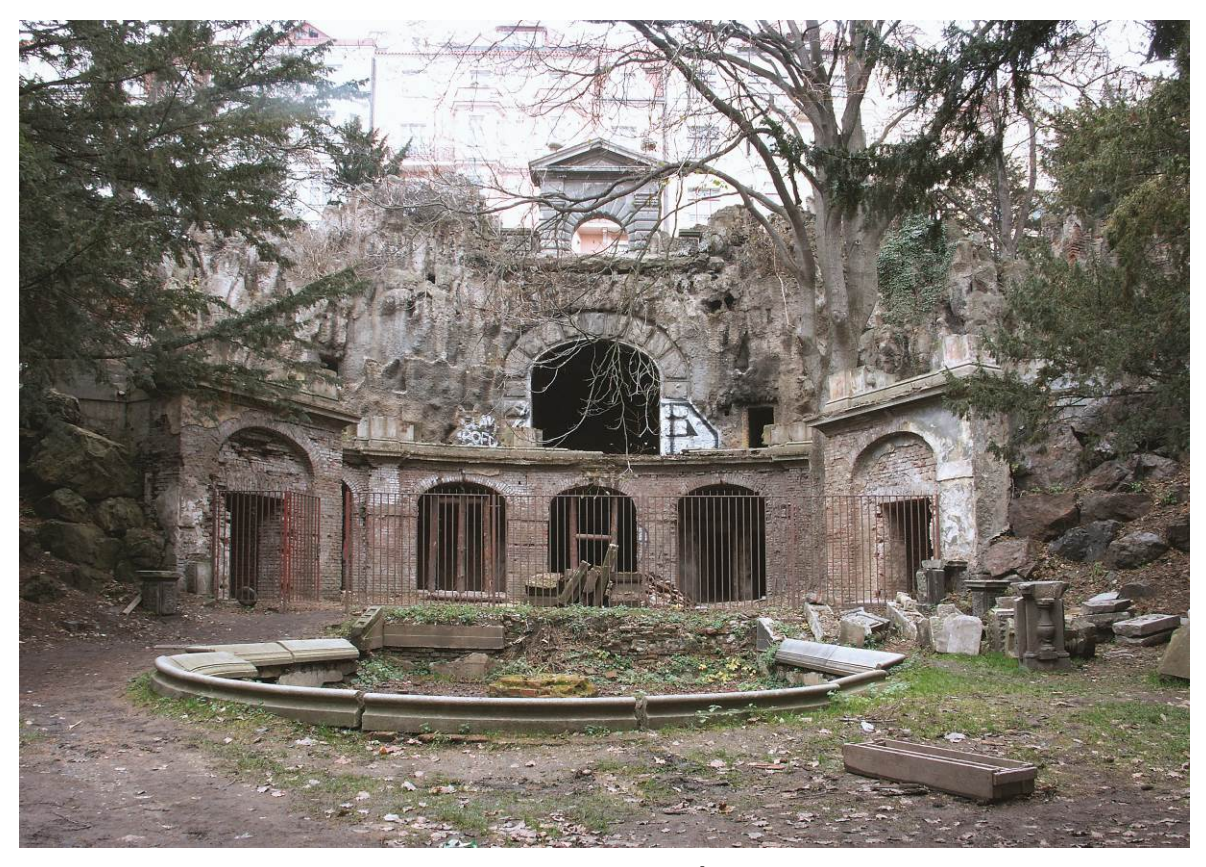

Obrázek 11 - Zchátralá a zdevastovaná Grotta (ÚOP v Praze, 2021)

Sochu Neptuna vytvořil sochař Bohuslav Schnirch. Ani ta nezůstala nedotčena již zmíněným bombardováním. Během chystané revitalizaci sadů byla ukradena ze zahradnictví, kde byla uložena. Nalezena byla v soukromé sbírce na zahradě tvrze Třebotov, odkud originál putoval do Novoměstské radnice, kde se nachází nyní. V Grébovce se je umístěna věrná kopie od akademického sochaře Vojtěcha Adamce. (Broncová, 2019)

# 4.2 Zmapování a průzkum lokace

Po výběru přišla na řadu jedna z nejdůležitějších částí práce – průzkum a mapování lokace. Na základě tohoto zmapování byl objekt rekonstruován za pomocí vytvořených 3D modelů ve virtuální procházce v herním enginu. Pro návštěvy lokace jsem zvolil převážně konec podzimu 2019. Preferoval jsem dopoledne, kdy je návštěvnost menší. Nejen kvůli fotogrammetrii jsem se na místo vydával, když bylo zataženo. Kromě snížení počtu návštěvníků na minimum jsem tak vybral i dobu, kdy nejsou stíny příliš ostré a zároveň jsou eliminovány odrazy, protože je fontána v objektu vypuštěna.

## 4.2.1 Focení

Pro focení byla použita převážně digitální zrcadlovka Nikon D5300 s objektivem Nikkor 35mm f2, ale v krajních případech i chytrý telefon.

Pořízené fotografie sloužily jako reference pro modelování, nejen "ruční", ale i fotogrammetrii.

Výběrem vhodného ročního období, času dne a počasí jsem dosáhl téměř nejlepších podmínek pro focení za účelem vytvoření modelu pomocí fotogrammetrie. Dalším faktorem byla správná technika focení. Jak je již popsáno v kapitole o fotogrammetrii (3.6.1.3), je potřeba, aby byl subjekt ostrý. Teda aby nebyla hloubka ostrosti příliš malá, ale zároveň aby nebyla fotka rozmazaná nechtěným pohybem.

Neptun byl focen výhradně zrcadlovkou, zbytek objektu nakonec oběma zařízeními. Převážně do úzkých chodeb v umělých skalách jsem neměl vhodný objektiv, a tak jsem se snažil vystačit s chytrým telefonem. Fotoaparát v něm však zdaleka nedosahuje kvalit a schopností zrcadlovky. Což mělo za následek nižší kvalitu fotografií, se kterou se zvýšily chyby ve vygenerovaných modelech. Některé části zkrátka nebylo možno použít, jak popisuji dále, v kapitole Tvorba modelů (4.5).

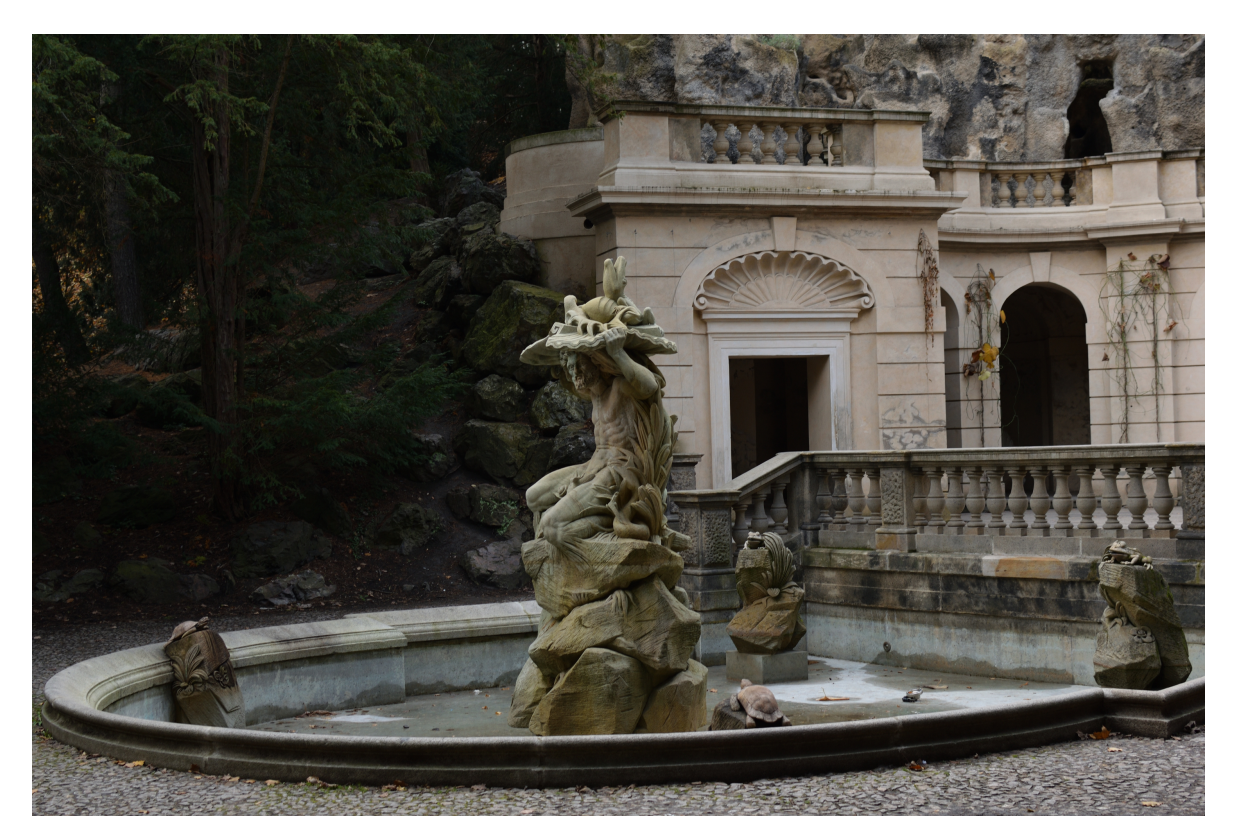

Obrázek 12 - Vlastní fotografie Neptuna

#### 4.2.2 Nákresy

Pro bližší seznámení s objektem a následné modelování, včetně vytváření textur, jsem si některé části objektu kreslil. Využil jsem jak zjednodušené nákresy znázorňující vzory na podlaze, tak detailnější nákresy sloužící mi k obeznámení se s detaily.

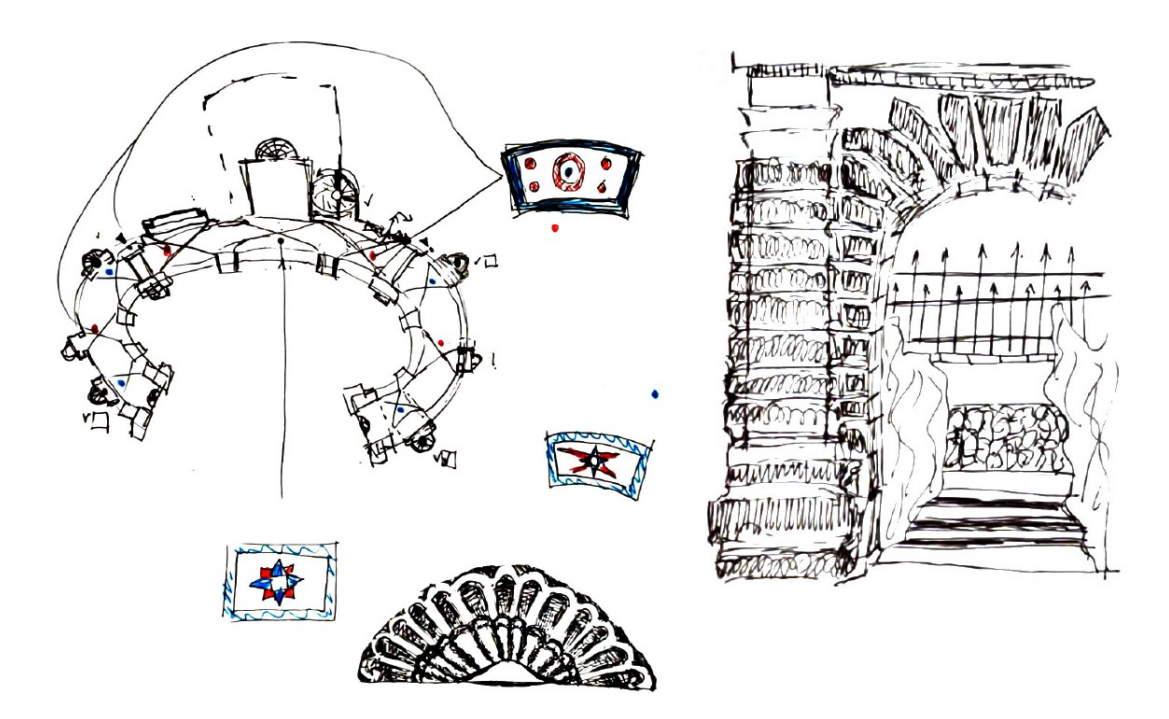

Obrázek 13 - Vlastní nákresy vzorů na podlaze, horní brány a mušle

# 4.3 Výběr způsobu modelování

Jako způsoby jsem zvolil fotogrammetrii, kombinaci box a mesh modelingu a v některých případech i boolean modeling. Fotogrammetrie mi byla blízká jako amatérskému fotografovi. Ostatní způsoby jsem se pak chtěl naučit. Asi nejpřirozenější způsob modelování, jímž je sculpting jsem však nepoužil, jelikož jsem nevlastnil vhodné vybavení. Pro sculpting je vhodné užít grafický tablet či notebook nebo tablet podporující pero detekující různý přítlak. Ani jedno z těchto zařízení jsem bohužel neměl k dispozici v době modelování. Objekt jsem si tedy pomyslně rozdělil na samotné modely a vybíral vhodnější z dvou přístupů modelování.

Centrem pozornosti je zcela jistě socha Neptuna, která se nachází téměř v centru objektu, před jeskyní. Chtěl jsem dosáhnout co největší shody mého modelu se sochou skutečnou, zvolil jsem tedy fotogrammetrii.

Socha samotná stojí ve fontáně, která se zdála vhodná pro "ruční" modelování. Zábradlí u fontány je totožné s tím okolo schodů. Výhodou je, že se zábradlí na fontáně velice podobá tomu na okolní stavbě, a proto by neměl být problém ho po menších úpravách použít i tam.

Kromě Neptuna jsou ve fontáně další menší sochy, ve kterých jsou umístěny trysky. Těmito sochami jsou dvě želvy a dvě žáby. Pro sochy bych znovu použil fotogrammetrii. Zajištění funkčnosti – efektů stříkající vody by však vyžadovalo kromě znalostí modelování ještě znalosti efektů a animací, kterými neoplývám.

Na řadu přichází větší část stavby. Dominantou jsou na první pohled sloupy a zábradlí ochozu. Ty dále ohraničují podchod s výklenky a klenutým stropem. Opět se jedná o stavbu, a tak bych tuto část modeloval ručně.

Přízemí a první patro propojují točité schody vedoucí do místnosti v grottě. Ve skále samotné se nachází bludiště chodeb vedoucí k umělým jeskyním a do pomyslného druhého patra – balkónu s bránou, který by se dala označit za korunu celého objektu. Pro modelování umělých skal bych zvolil fotogrammetrii. Místnost a horní balkón včetně brány by jako stavbu bylo ideální modelovat ručně.

# 4.4 Výběr SW

Dalším krokem byl výběr software. Potřeba byl program pro modelování, fotogrammetrii, úpravu obrázku, respektive textur a v neposlední řade herní engine, ve kterém bude možná virtuální prohlídka.

#### 4.4.1 Fotogrammetrie

Na trhu je k dispozici nespočet programů pro fotogrametrii, do užšího výběru se dostaly programy 3DF Zephyr, RealityCapture, Agisoft Metashape a Meshroom.

3DF Zephyr dosahuje téměř nejlepších výsledků, ale omezení verze zdarma na 50 snímků se zdálo přílišné.

RelityCapture je také také není zadarmo, jeho výhodou však je placení až za hotové modely.

Agisoft Metashape je zpoplatněný a jeho cena je celkem vysoká.

Meshroom je zdarma, ale podporuje pouze grafické karty Nvidia.

Pro svou práci jsem vybral Meshroom, na kterém spolupracovalo i ČVUT. Na svých webových stránkách mají program celkem dobře popsaný. Nejen, že není zpoplatněn, ale je také open-source.

#### 4.4.2 Modelování

Programům, které se zaměřují na modelování do her dominují 3. Blender, 3Ds Max a Maya.

Blender je všestranný program, který kromě modelování box a vertex modelování umožňuje i sculpting a kupříkladu renderování pro filmy / CGI. Umí dokonce procedurálně vytvářet materiály, které je možné použít jako textury. "Malování" textur umí zatím jen omezeně. Je tedy celkově komplexnější, a tedy složitější na naučení. Je zadarmo a opensource.

3Ds Max je program zaměřený čistě na modelování do her, je placený, stejně tak jako Maya. Maya je navíc vhodná pro animace.

Vybral jsem Blender. Lákala mě jeho všestrannost a další funkce.

#### 4.4.3 Obrázky a textury

Jelikož Meshroom promítá textury z fotografií, není již potřeba velkých úprav, kromě případných oprav. V Blenderu je možné textury také promítat, a navíc umí textury procedurálně vytvářet, ty však nejdou "malovat". Bude tedy potřeba nějaký program na úpravu obrázků. Zkušenosti mám s open-source programem GIMP, ve kterém by případné úpravy měly být možné.

Další software, který jsem se rozhodl použít je Materialize. Tento program umožňuje vytvoření dalších kanálů pro textury pouze ze základní, "barevné" fotografie. Přidá tak modelu další detaily použité u shaderů. Alternativou je Substance Alchemist, který je však placený.

Na trhu existují i programy specializující se na vytváření textur pro 3D modely, ty jsou však placené a jejich cena je vysoká. Přesto, že některé nabízí studentské licence, snažil jsem se vystačit si bez nich.

#### 4.4.4 Herní engine

Posledním SW, který bylo potřeba vybrat je herní engine. Na trhu jsou 2 velké 3D herní enginy vhodné pro začátečníky – Unity a Unreal. Pro oba lze nalézt návody jak oficiální, tak komunitní.

Po konzultaci s vedoucím mé práce byl vybrán první zmíněný, tedy Unity.

# 4.5 Tvorba modelů

Po výběru lokace, jejím prozkoumání, výběru způsobů modelování i vhodného SW bylo možno přistoupit k samotnému modelování objektů, kterým budou zároveň vytvořeny textury a následně budou použity ve virtuální procházce.

#### 4.5.1 Celý objekt pro referenci

Abych mohl začít modelovat, potřeboval jsem základní rozložení a měřítko. Rozhodl jsem se tedy, že celý objekt vymodeluji za pomoci programu Meshroom. Prošel jsem pořízené fotografie a vyřadil ty, které byly neostré. Pro tento první model jsem nechal všechna nastavení na původních hodnotách, projekt uložil a vybral složku s fotkami. Pod levým panelem jsem stiskl tlačítko a čekal.

U kroku Feature Matching se však proces zastavil. Po prohlédnutí prostředí programu jsem "živou rekonstrukci", která zpracovává další přidané fotografie vypnul. Stisknul jsem druhé, tentokrát zelené, tlačítko Start v horní části okna. Celý proces zabral pár hodin i díky počtu fotografií, který byl lehce nad 1000. Výsledný model mě velice překvapil, to však jak pozitivně, tak negativně. Model byl úctyhodný, avšak nebyl kompletní.

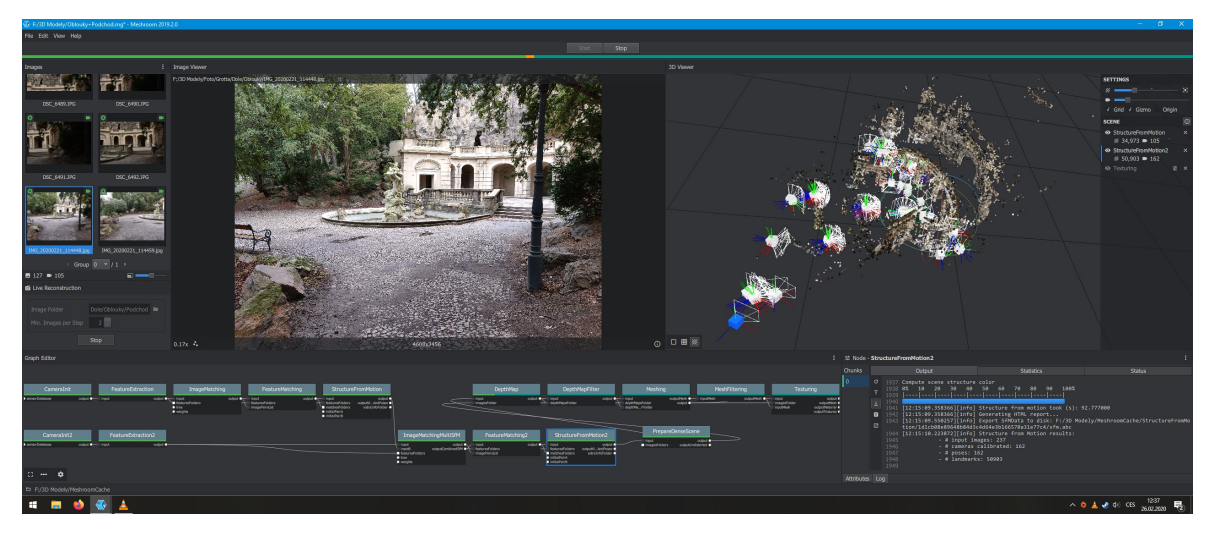

Obrázek 14 - Vlastní snímek obrazovky rekonstrukce celé grotty v programu Meshroom

Zrekonstruovat se povedla socha Neptuna včetně vnitřku fontány, bohužel bez ostatních soch. Dále byla zrekonstruována převážná část stavby a přilehlé části grotty. Umělé skále však chyběly všechny chodby včetně vstupů do nich. Po analýze vyřazených fotek jsem si všiml, že jich velká většina nebyla použita. Mojí domněnkou bylo, že jsem nepořídil dostatek fotografií, a tak software nedokázal všechny části spojit.

Tu jsem si později potvrdil tím, že jsem zkusil rekonstruovat další části samostatně, po další návštěvě lokace a pořízení více fotografií. Bohužel se mi nepodařilo zrekonstruovat většinu chodeb, nejspíše kvůli užití chytrého telefonu namísto fotoaparátu. Podobně ta tom byly menší sochy ve fontáně, které jsem sice fotil fotoaparátem, ale neměl jsem možnost fotit ze všech potřebných úhlů.

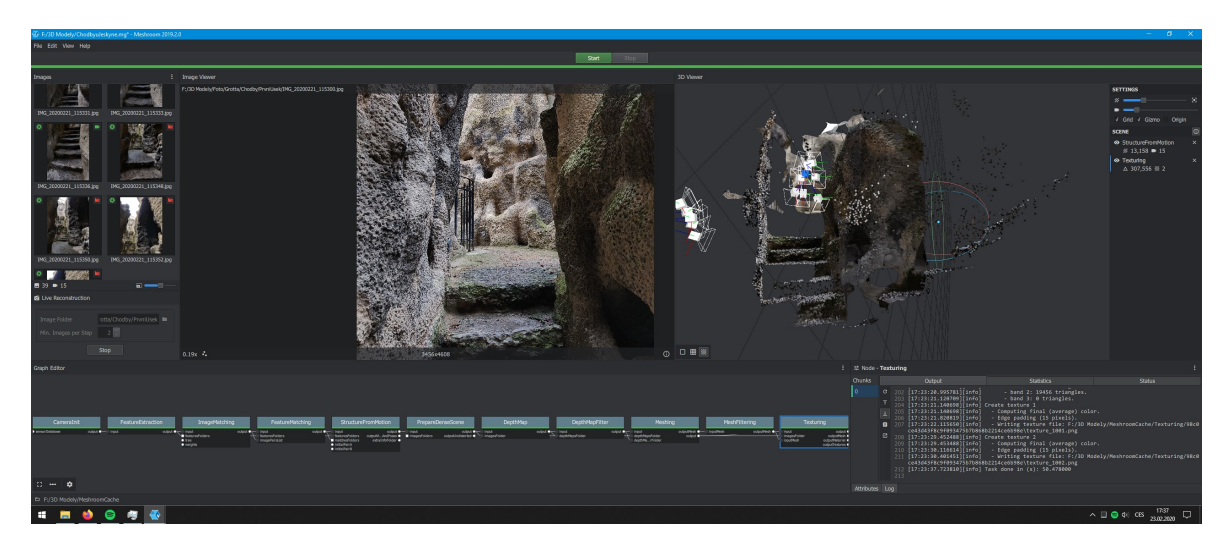

Obrázek 15 - Vlastní snímek obrazovky zobrazující část chodeb rekonstruovanou v programu Meshroom

V mezičase jsem si pomalu začal osvojovat program Blender a začal pracovat na prvním modelu – bráně. Tu jsem vybral i díky tomu, že rekonstrukce samotného horního balkonu vypadala velice povedeně.

#### 4.5.2 Horní brána

Souběžně s fotogrammetrií jsem se věnoval modelování horní brány, která se zdála být vhodná pro získání zkušeností se SW Blender a jeho technik.

Ze základní kostky jsem se jednoduchými úpravami jako extrude a resize dostal k částem, které se na bráně opakují. Tyto části jsem posléze zkopíroval a propojil za pomoci array. Na druhou stranu jsem polotovar zrcadlil a strany propojil.

Vršek brány byl již složitější a vyžadoval kombinaci operací, kupříkladu array ve spojení s boolean, za pomoci čehož jsem dosáhl přesnějších detailů.

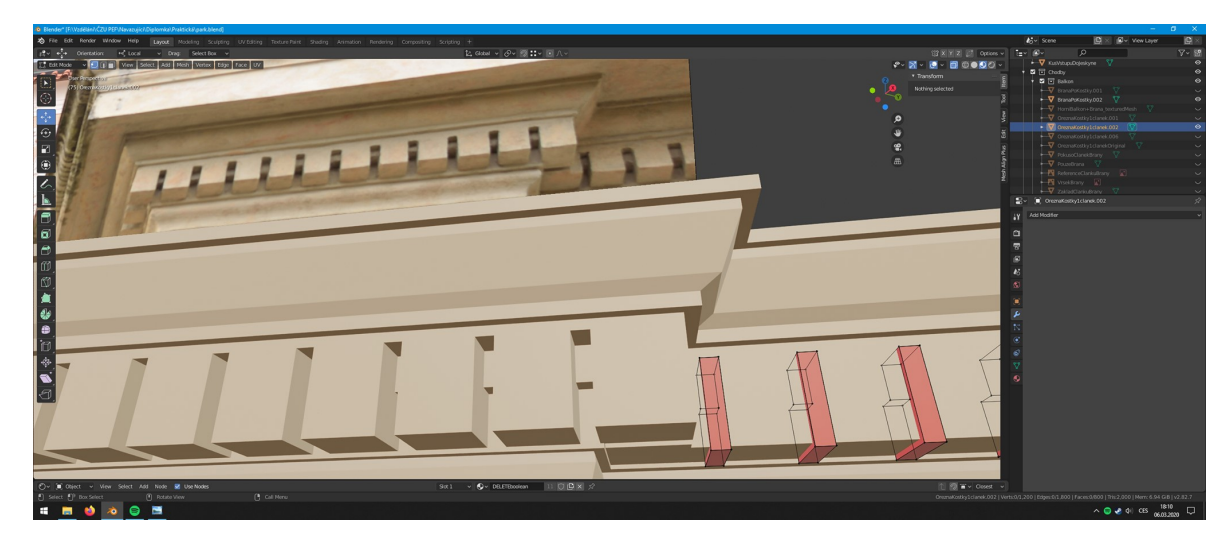

Obrázek 16 - Vlastní snímek obrazovky zobrazující výsledky operace Boolean na horní bráně

Střechu a část pod ní jsem vymodeloval spojením linií po stranách, rozdělením uprostřed (loop cut) a vytažením do požadované výšky.

Na obou stranách střechy se nachází květináče a v nich listy aloe. Květináče jsem vytvořil z válce, který jsem rozdělil (loop cut) na několik částí, které jsem zmenšoval či zvětšoval (resize), dokud jsem nedosáhl přibližné podoby. Pro listy jsem se rozhodl vytvořit tvar průřezu listu, který jsem protahoval (extrude), postupně zmenšoval a pro ostny rozšiřoval (resize).

Zhruba v této části jsem začal dělat základní procedurální textury, které blíže popisuji ve vlastní kapitole (4.6).

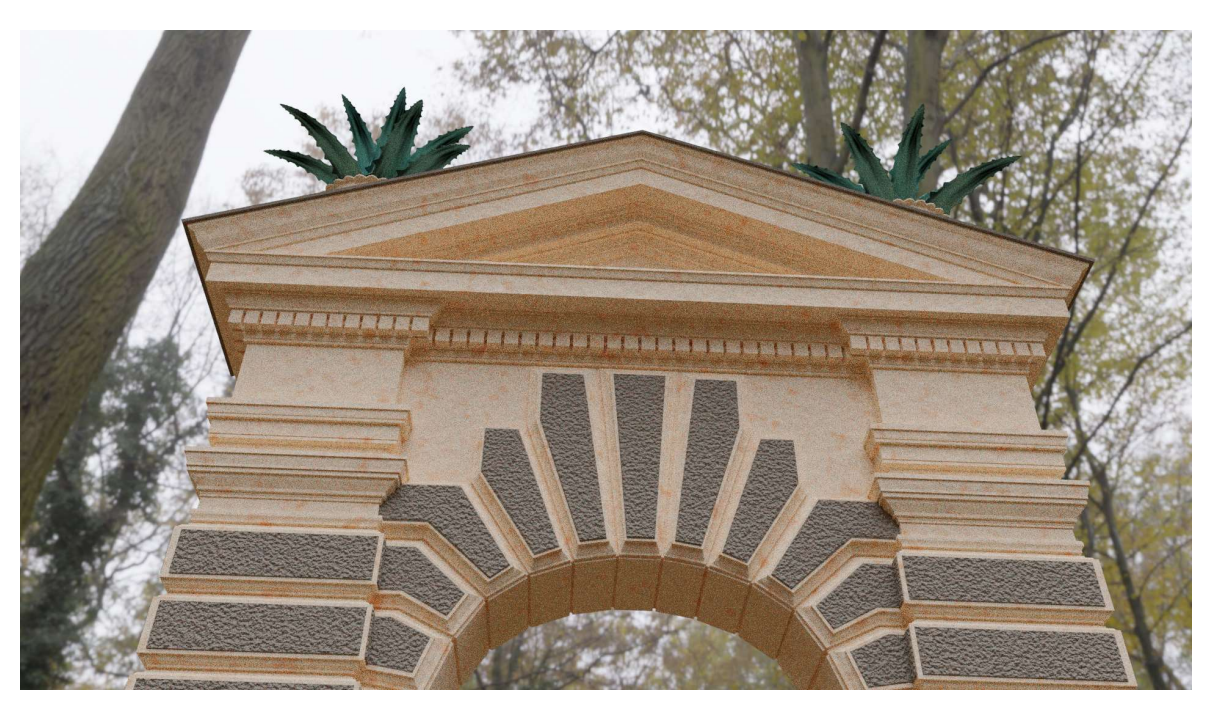

Obrázek 17 - Vlastní render hotové horní brány včetně textur

## 4.5.3 Socha Neptuna

Soše Neptuna jsem se věnoval nejvíce, co se fotogrammetrie týče. První model byl neuvěřitelně detailní, tím pádem však byl počet polygonů příliš vysoký, a tak musel být později snížen. Při ukládání jsem se dopustil chyby a pojmenoval projekt Poseidon. Což se mi zalíbilo natolik, že jsem následně model a virtuální procházku začal tímto jménem označovat. Chybám v modelu jsem se bohužel nevyhnul. Příkladem může být mušle, kterou Poseidon drží nad sebou a krokodýl na ní – tyto chyby musely být opraveny.

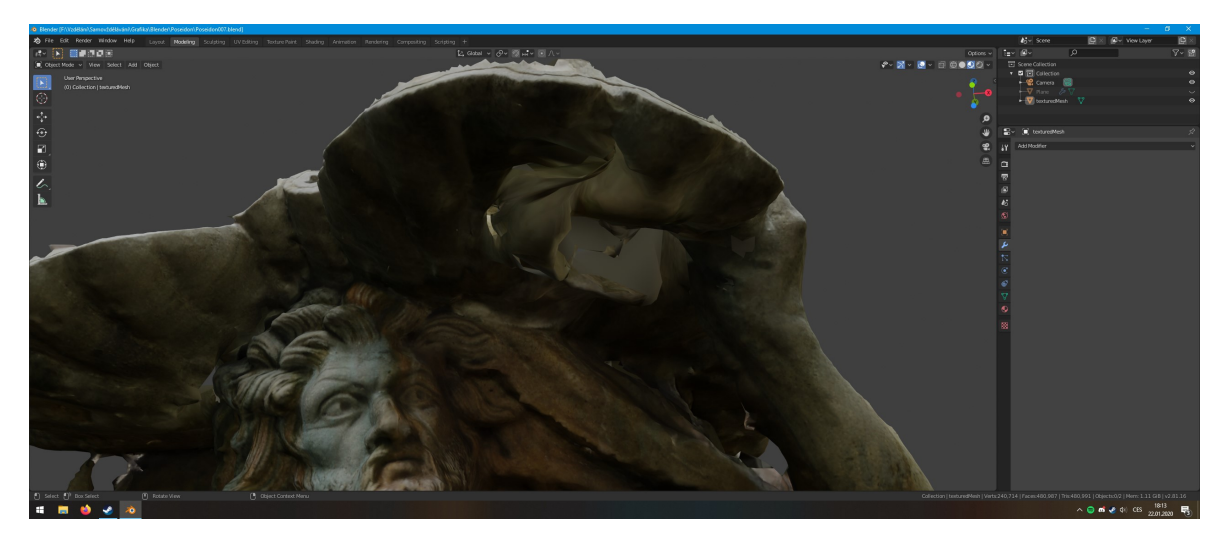

Obrázek 18 - Vlastní snímek sochy Poseidona zobrazující chyby v modelu

Model jsem dále pracoval v programu Blender. Model jsem očistil, díry v mušli jsem zarovnal a krokodýla jsem v rámci svých schopností přiblížil skutečné podobě. Následně byl model znovu nahrán do Meshroom pro vytvoření základu textur. Výsledná textura však obsahovala velké množství chyb.

Domníval jsem se, že jsem se při zjednodušování modelu dopustil nějaké chyby nebo že Blender není pro zjednodušení ve spojení s fotogrammetrií vhodný. Zkusil jsem tedy snížit počet trojúhelníků přímo v Meshroom, znovu v Bledneru opravil chyby a očistil model od nepotřebných částí. Výsledná textura obsahuje menší chyby hlavně v mušli, kterou Neptun drží, ty jsou ve vygenerovaném modelu a následně i textuře pravděpodobně způsobeny nedostatkem snímků těchto částí. Z dalších úhlů už ale nebylo možné sochu nafotit. Ve virtuální procházce bude pohyb možný na stejných místech jako v reálnem prostředí, a tak by nedokonalosti neměly být příliš nápadné.

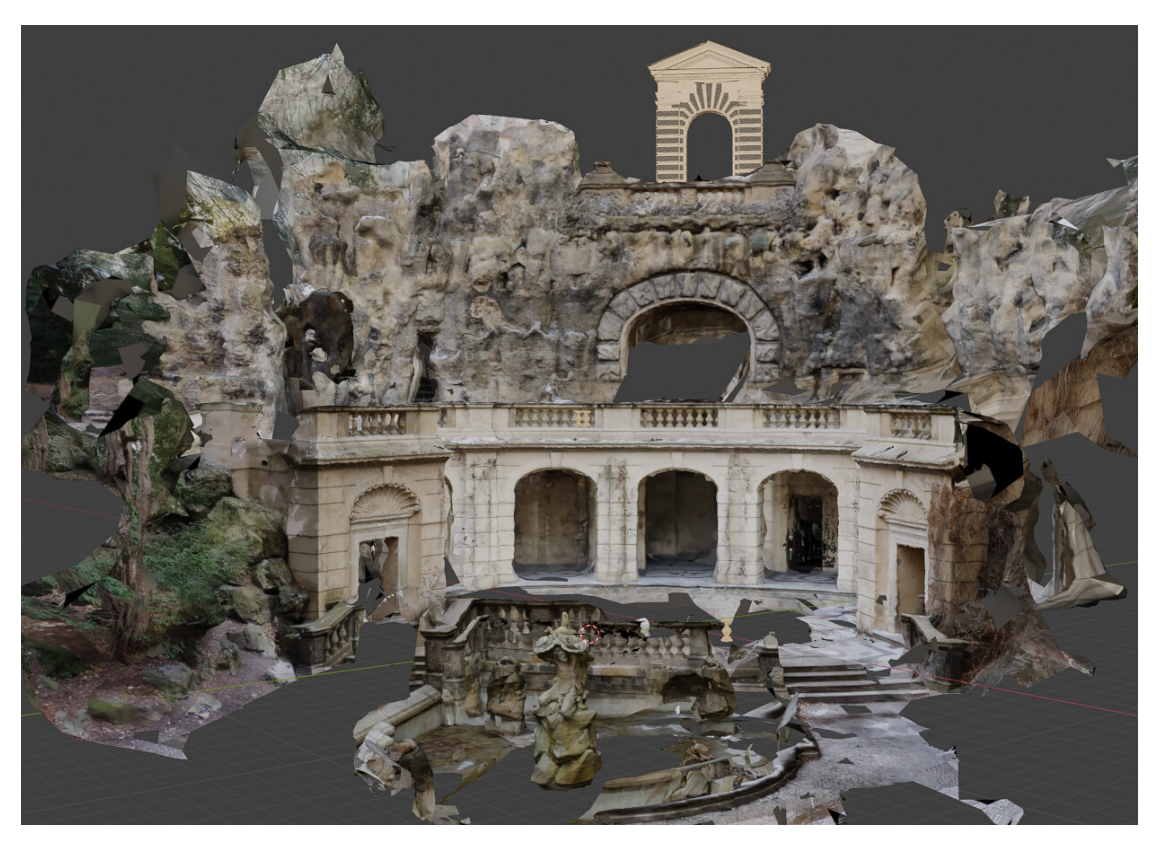

Obrázek 19 - Vlastní snímek modelu s hotovou bránou a sochou Neptuna

## 4.5.4 Fontána a zábradlí

S hotovou sochou Poseidona jsem se přesunul zpět k modelování v Blenderu. Další na řade byla fontána. Tu jsem modeloval ve 3 fázích.

V první fázi jsem si připravil profil nádrže, který jsem protahoval a otáčel tak, abych se přiblížil reálné předloze. V druhé fázi jsem modeloval čelo fontány se zábradlím. Sloupy v této části jsou identické, vytvořil jsem tedy jeden základní, který jsem rozkopíroval do zbylých pozic a následně je propojil. V této fázi jsem také vyplnil dno nádrže propojené s čelem. Poslední fází byly menší sloupky uvnitř zábradlí. Stačilo vytvořit jeden podle fotografie sloužící jako reference a ten následně pomocí array rozkopírovat.

Prvky tohoto zábradlí jsou téměř identické se zábradlím na ochozu. Zálohoval jsem tedy části pro použití i tam.

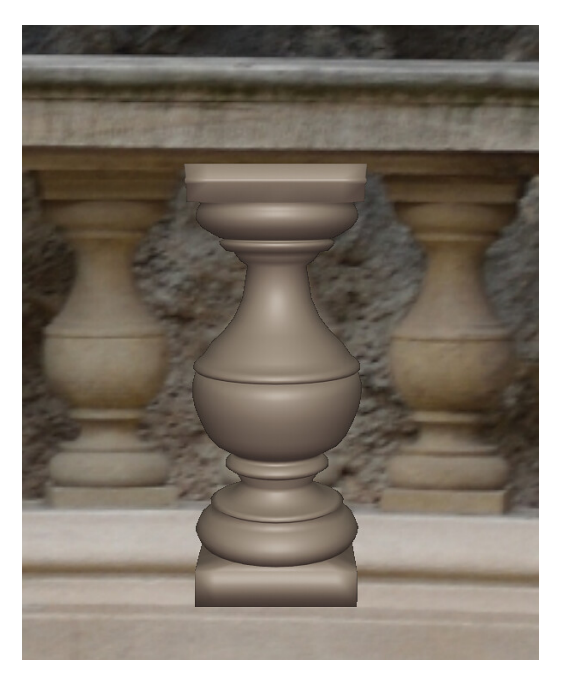

Obrázek 20 - Vlastní snímek modelu sloupku

## 4.5.5 Stavba

Po fontáně jsem začal pracovat na nejkomplexnější části stavby. Začal jsem se sloupy, u kterých jsem použil postup podobný horní bráně – připravil jsem si tvar, který se opakuje a ten následně opakoval s spojoval pomocí array. Následně jsem sloupy propojil oblouky, do jejichž středu jsem umístil vystupující bloky.

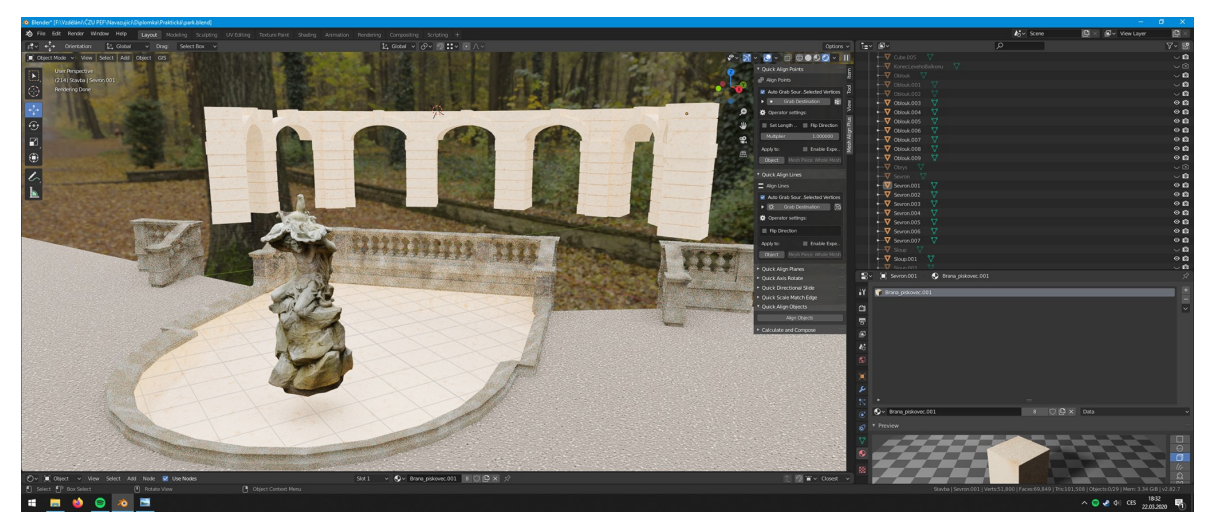

Obrázek 21 - Vlastní snímek hotové sochy, kašny a sloupů s oblouky

V obloucích, nejblíž k soše Poseidona, jsou zapuštěny menší brány. Ty jsem vymodeloval z hranolu, který jsem ke středu zmenšoval a následně vyřízl průchod. Horní

část brány jsem naopak rozšiřoval. Nad branami jsou umístěny mušle, ty jsem zpočátku zkoušel vymodelovat za pomoci fotogrammetrie, protože jsem nevěděl jak, k tak komplikované struktuře přistoupit s modelováním. Ani pomocí fotogrammetrie jsem však nedosáhl výsledku vhodného k prezentování. Na vině mohla být jednotná barva těchto částí stavby. Rozhodl jsem se tedy model mušle maximálně zjednodušit a následně na ni texturu vytvořit promítnutím.

Tím, že jsem se věnoval bráně i zevnitř stavby, dalším krokem bylo modelování podchodu. Zdi podchodu vznikly propojením výklenků, které si byly z velké části podobné. Následovalo diagonální propojení rohů sloupů a výklenků konkávami, které byly vyplněny, aby vznikl klenutý strop.

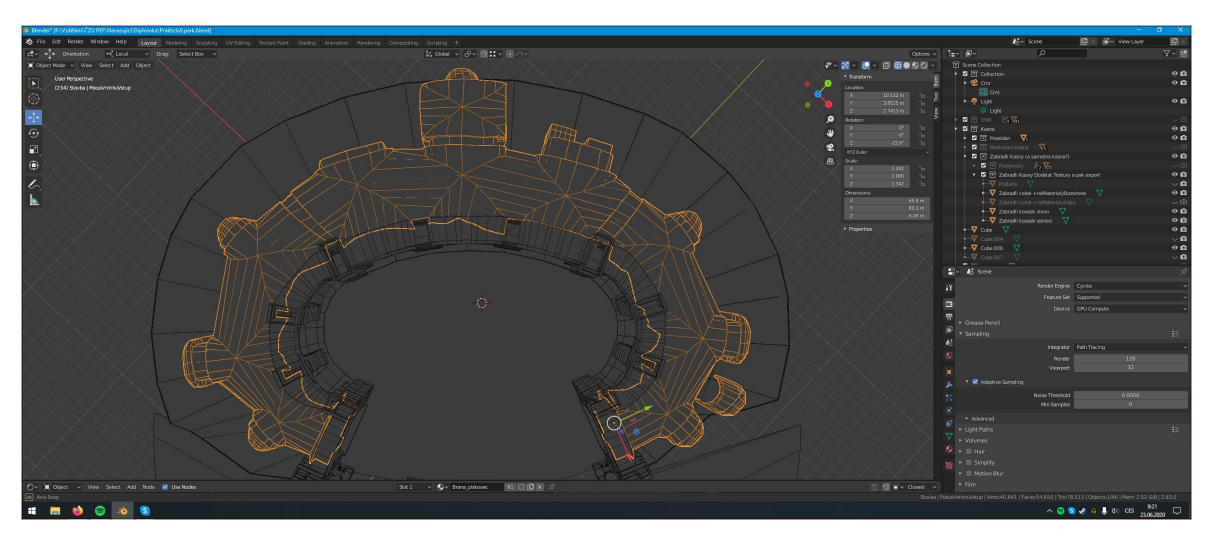

Obrázek 22 - Vlastní snímek obrazovky meshe Podchodu

Interiér přízemí byl tímto téměř kompletní. Zbývalo zábradlí ochozu, k němuž jsem použil části připravené ze zábradlí kašny.

Další na řadě byl ochoz samotný, pomyslné první patro. Přes moji snahu se mi nepovedlo zrekonstruovat skály natolik, aby byl model vhodný pro pohyb okolo něj. Spodek skal chyběl a vchody do skal byly zaslepené. Chodby se mi ani po pořízení více fotografií a dalšími pokusy nepodařilo vymodelovat. Rozhodl jsem se tedy udělat ochoz nepřístupný. Chtěl jsem, aby byla nepřístupnost jasná, ale působila přirozeně. Za tímto účelem jsem namodeloval ceduli, blokující přístup na točité schody vedoucí do horní místnosti a na ochoz, zmiňující probíhající rekonstrukci.

Mezi menší modely, které jsem modeloval průběžně a doplňují prostředí patří mimo jiné podlahy a prahy mezi sloupy. Dalším modelem jsou pak dveře s mříží bedle chodby vedoucí k točitým schodům. Dveře samotné jsou vytvořeny roztažením hranolu. Mříže jsou pak ze stejného tvaru, který byl zmenšen a rozdělen na menší části z nich některé byly odstraněny, aby zbyl tvar mříže.

#### 4.5.6 Skály

Jak je již zmíněno v předchozích kapitolách, modelování umělých skal bylo problematické. Chodby nebylo možné zrekonstruovat a ani vchody do nich nebyly ve stavu, který by umožňoval pohyb k nim bez ovlivnění zážitku z prohlídky. Zaměřil jsem se tedy na co nejlepší rekonstrukci skal pro pohled z přízemí.

Do programu Meshroom jsem nahrál veškeré fotografie skal ze všech úhlů mimo chodeb. Vygenerovaný model jsem očistil od okrajů zobrazující stromy a nebe. Výsledný model obsahuje menší chyby, které nejsou vidět za vytvořeným zábradlím.

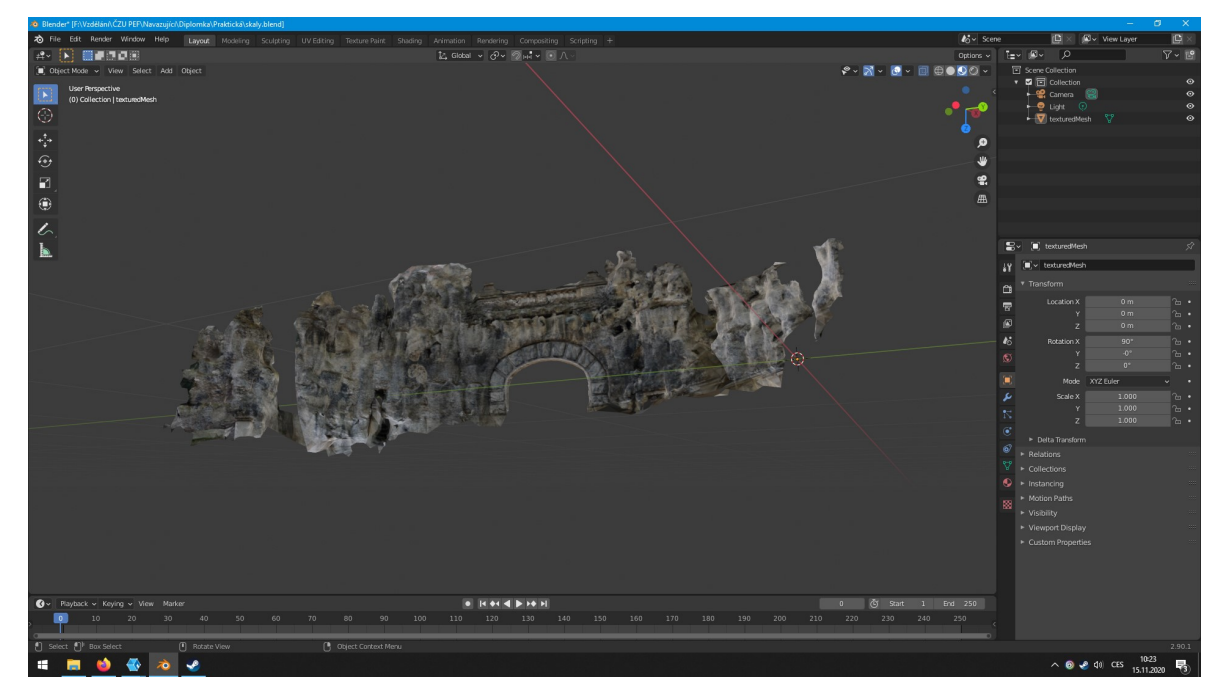

Obrázek 23 - Vlastní snímek modelu skal

#### 4.5.7 Místnost ve skále

Poslední částí, která ve stavbě chyběla byla místnost ve skále. Vzhledem k tomu, že se do ní nebude možno vstoupit, stačí jednoduchý model – 2 stěny propojené konkávním stropem a zadní stěna, bez podlahy.

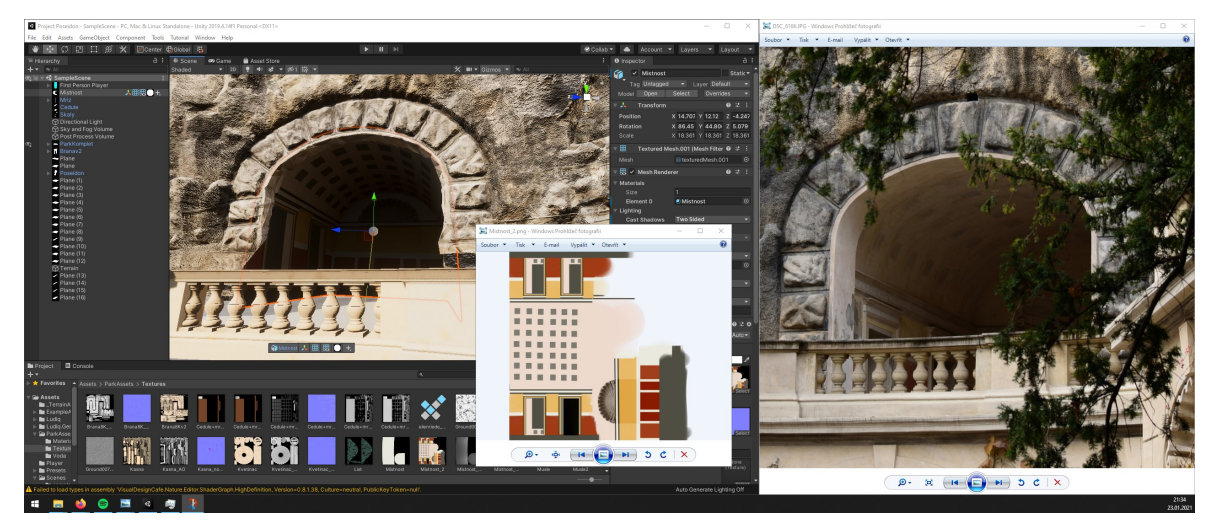

Obrázek 24 - Vlastní snímek místnosti včetně textur v herním enginu srovnávaný s pořízenou fotografií

# 4.6 Tvorba textur

S připravenými modely bylo možné je rozbalit a vytvořit tak UV mapy ze kterých následně vzniknou textury.

Techniky na vytvoření textur byly použity převážně 3. První je promítnutí, které je možné v programu Meshroom, které je zde součástí procesu. Promítat je také možné v rámci programu Blender, kde je tato akce provedena uživatelem. Druhou jsou procedurálně vytvořené textury, z upečených materiálů, které lze vytvořit v Blenderu. Třetí technikou je úprava obrázků, včetně ručního kreslení.

Vzhledem k tomu, že textury jsou uloženy v běžných formátech reprezentující obrázky, lze techniky do jisté míry kombinovat.

Promítání v rámci Meshroom bylo použito na texturaci sochy Poseidona a skal. Prvotní model sochy byl očištěn, opraven v Blenderu a zjednodušen v Meshroom. Po rozbalení v Blenderu, při kterém jsem se snažil švy skrýt na přirozených místech, byl znovu nahrán do Meshroom, který se postaral o promítnutí textur. Stejný postup byl použit u skal.

Dále bylo promítnutí použito v Blenderu pro mušli, jejíž model znázorňuje její základní tvar. Takto promítnutá textura mušle byla později použita i v rámci místnosti ve skále.

Promítání má nevýhodu, jíž je, že s ním lze vytvořit jen základní barevné (diffuse/albedo) textury. Může tedy postrádat detaily, nebo dokonce způsobovat, že nebude model zobrazován věrohodně. S tímto nedostatkem však pomohl program Materialize, který umí dodatečné textury s úctyhodným výsledkem vytvořit. Doplněny tak mohou být textury popisující lesklost materiálu (smoothness), stíny (ocllusion) a detaily (normal).

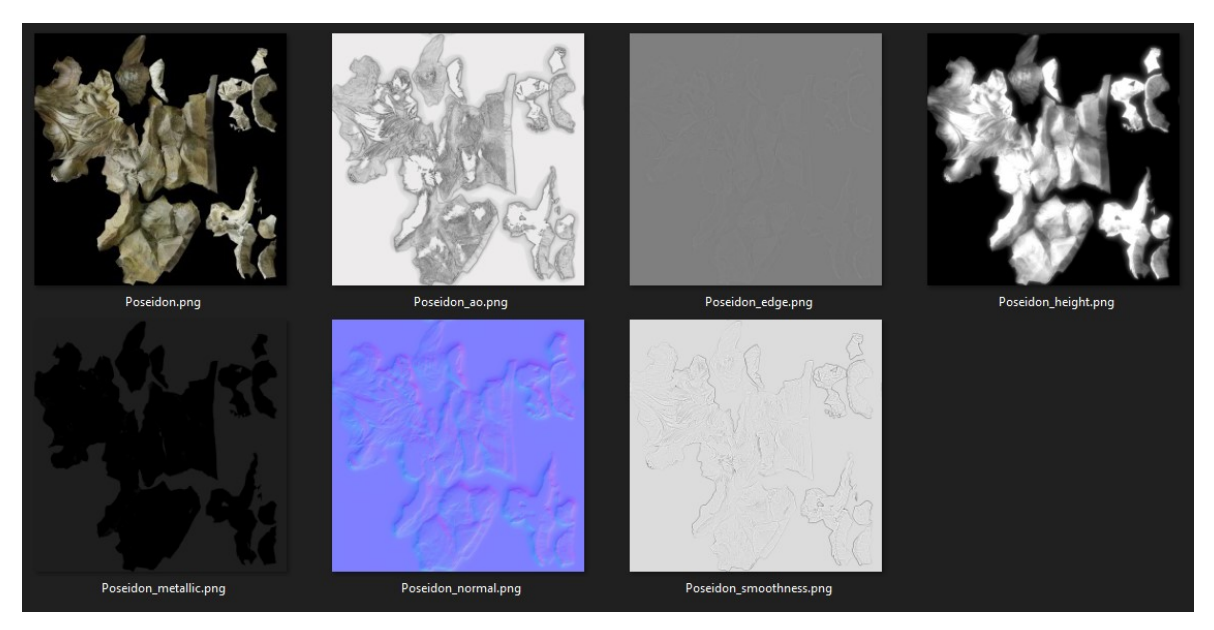

Obrázek 25 - Vlastní snímek textur reprezentující různé kanály

Pro zbytek stavby byly vytvořeny textury procedurálně a v pár případech ručně upraveny, kdy byly přidány další detaily. Prvním krokem je vytvoření a přiřazení materiálu částem modelu. Následně je možné materiál měnit přidáváním a propojováním různých uzlů, nejčastěji umělého šumu a barev. Možné je simulovat i strukturu materiálu po připojení Displacement uzlu do stejnojmenného vstupu uzlu sloužícího jako výstup materiálu. Při vytváření materiálů jsem se snažil co nejvíce přiblížit realitě, při čemž jsem využíval referenční fotografie.

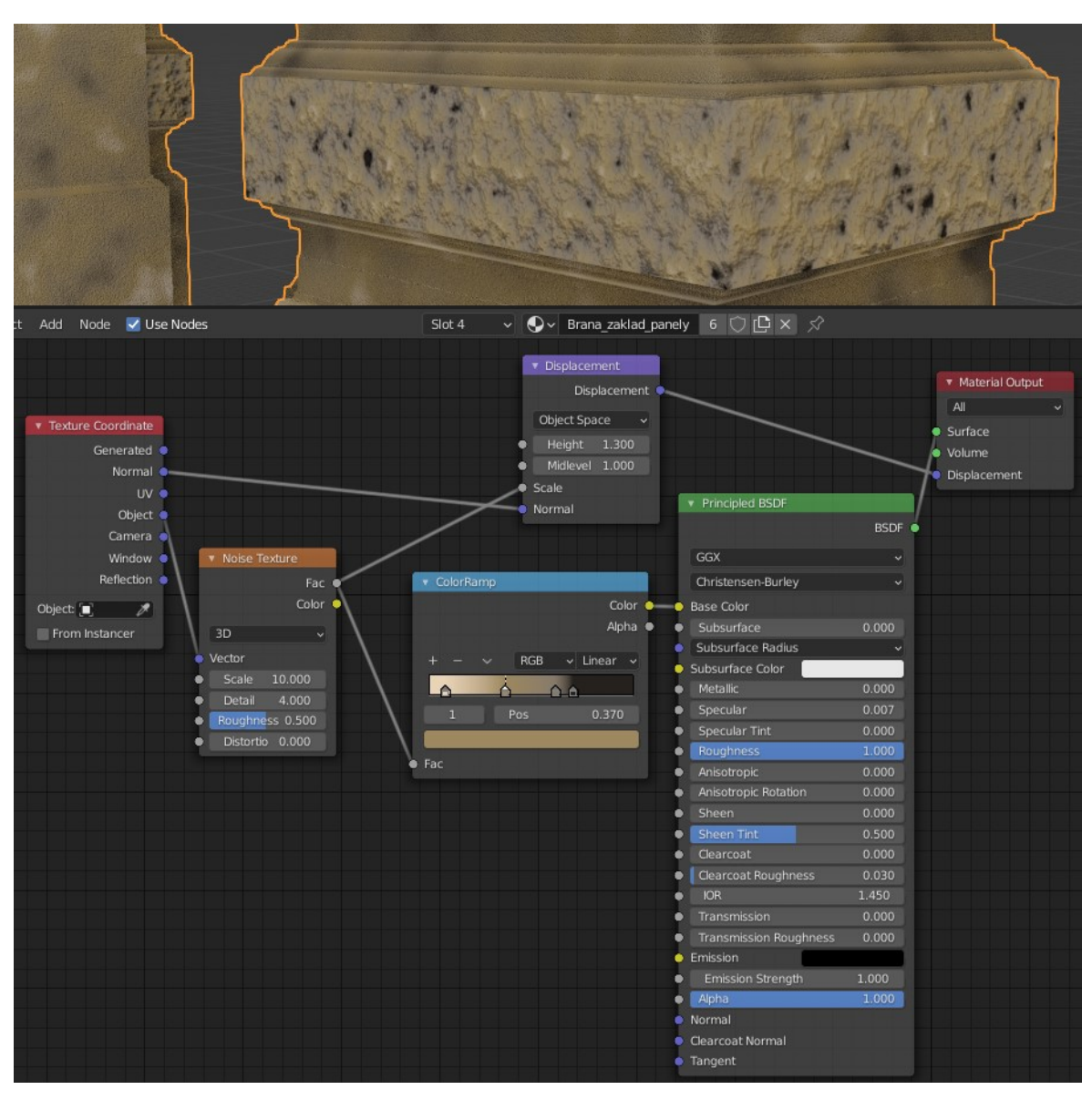

Obrázek 26 - Vlastní snímek vytvořeného materiál

Když je materiál hotov, je možné meshe rozbalit a vytvořit tak UV mapu. Blender umí do jisté míry rozbalovat sám, například na základě úhlů, které svírají sousedící plochy (faces). Výsledky však nemusí být vždy ideální. K dosažení lepších výsledků je vhodné naznačit, kde je možné mesh rozdělit pomoci švů (seams).

S připravenou UV mapou je možné přistoupit k pečení textur, které probíhá za pomoci renderování, které je součástí Blenderu. Materiály v tomto programu pracují na principu PBR a je tak možné vytvořit textury pro všechny potřebné kanály.

Pro doplnění detailů, zejména vzorů, byly základní textury dále upraveny v programu Gimp. Dokreslil jsem tímto způsobem vzory na podlahách mezi sloupy i v podchodu. V neposlední řadě pak byly vytvořeny detaily místnosti ve skále, kde jsem se snažil docílit optickou iluzí hloubky výklenků po stranách.

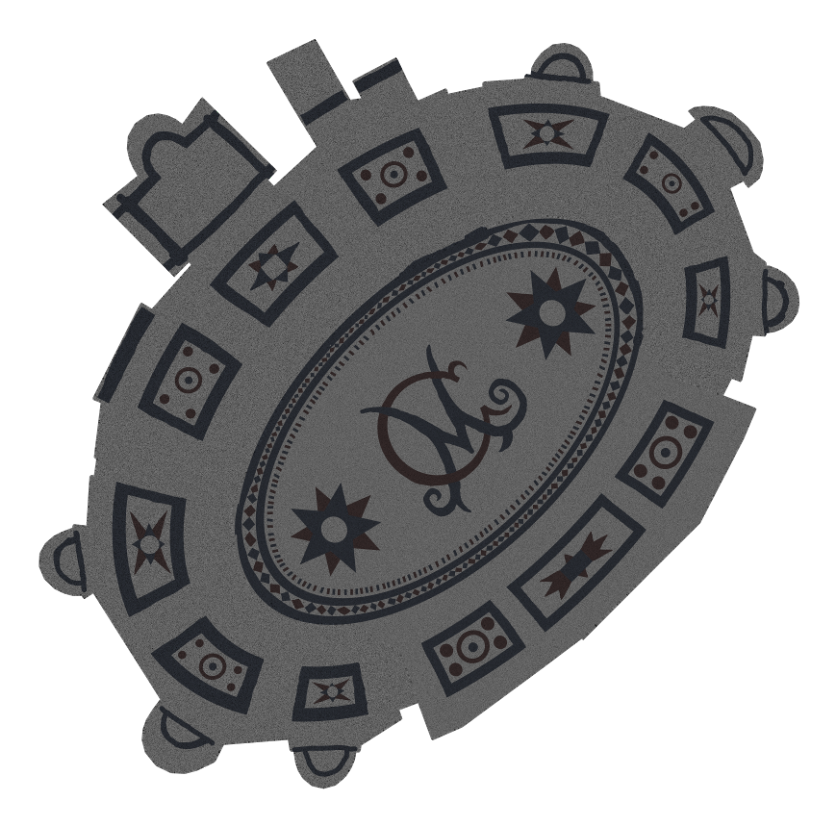

Obrázek 27 - Vlastnoručně dokreslený vzor na podlahách

# 4.7 Vytvoření procházky v Unity

S vytvořenými modely a texturami je možné se přesunout to prostředí Unity. Vytvořil jsem nový projekt s HDRP – High Definition Render Pipeline, což je sice náročnější, ale vizuálně dokonalejší způsob vykreslování, jenž plně podporuje PBR.

Vytvořené modely a textury bylo nutné vložit do projektu a složit z nich prostředí. Aby působila procházka věrohodně, bylo potřeba nastavit osvětlení. Se statickou kamerou by se nejednalo o procházku, byla doplněna funkční stránka. Největší nedostatky byly doplněny a největší chyby odstraněny.

#### 4.7.1 Složení prostředí

Po nahrání modelů a textur do projektu byl pro každý model vytvořen materiál, který byl modelu přiřazen. Do kanálů v materiálech byly posléze zapojeny textury.

Zpočátku jsem se snažil prostředí složit po jednotlivých částech. Skládat však tak, aby doléhaly modely bez mezer, bylo velice obtížně. Využil jsem tedy možnosti exportovat z Blenderu modely najednou, jako kolekci. Vyvaroval jsem se tak potřebě modely přesouvat, rotovat a měnit jejich velikost. Aby nemohl uživatel modely procházet, byly u nich povoleny kolize, které mu v procházení zamezí.

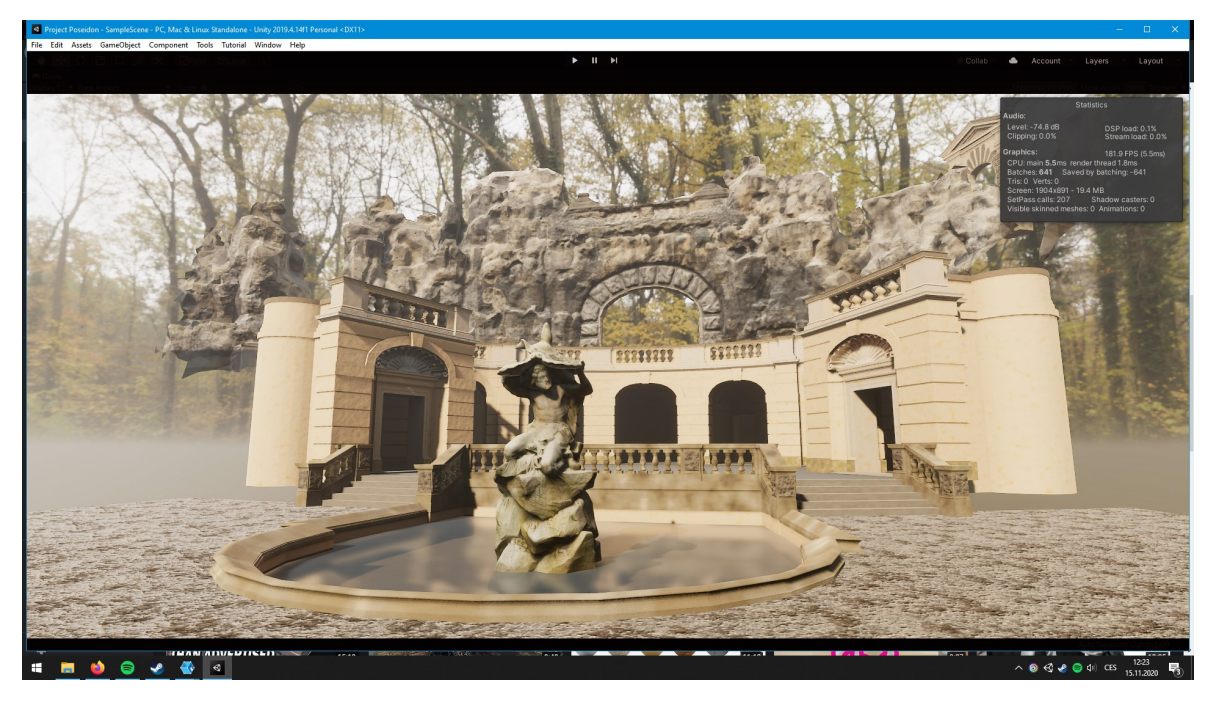

Obrázek 28 - Prostředí s vloženými modely

Základ objektu byl v herním enginu přítomen. Terén jsem se snažil přiblížit skutečnosti, narazil jsem však na problém, že procházel stavbou. Tím, že se stavba nachází v kopci, bylo potřeba nastavit dostatečnou jemnost tak, aby bylo možné z kopce v okolí přejít do následně vytvořené prohlubně pro objekt. Vzdálenější terén zde působí spíše jako kulisa, přesto jsem se snažil, aby působil přirozeně a autenticky.

Do fontány jsem přidal plochu zastupující vodu, které jsem přiřadil materiál, jenž jsem nastavil jako částečně průsvitný. Dále jsem ploše přidal Planar Reflection Probe zajišťující skutečné odrazy.

Prostředí by bez dalších objektů jako jsou stromy působilo nepřirozeně. Proto byly použity, kromě mnou vytvořených, následující modely a textury z Unity Asset Store. Některé jsem zakoupil v rámci Humble Bundle, ostatní jsou k dispozici zdarma.

- Nature Renderer: Personal License lepší vykreslování trávy a stromů, obsahuje i model a textury listnatého stromu
- Conifers [BOTD] Modely a textury jehličnatých stromů
- PBR Grass Flowers Pack textury květin
- Terrain Textures Pack Free textury terénu
- Rock and Boulders 2 modely a textury kamenů a skal
- GAZ Street Props Modely a textury lamp a laviček

Použity byly rovněž následující volně dostupné (CC0) textury:

- Dláždění okolo fontány (Demes, 2018)
- HDRI nebe (Zaal, 2017)

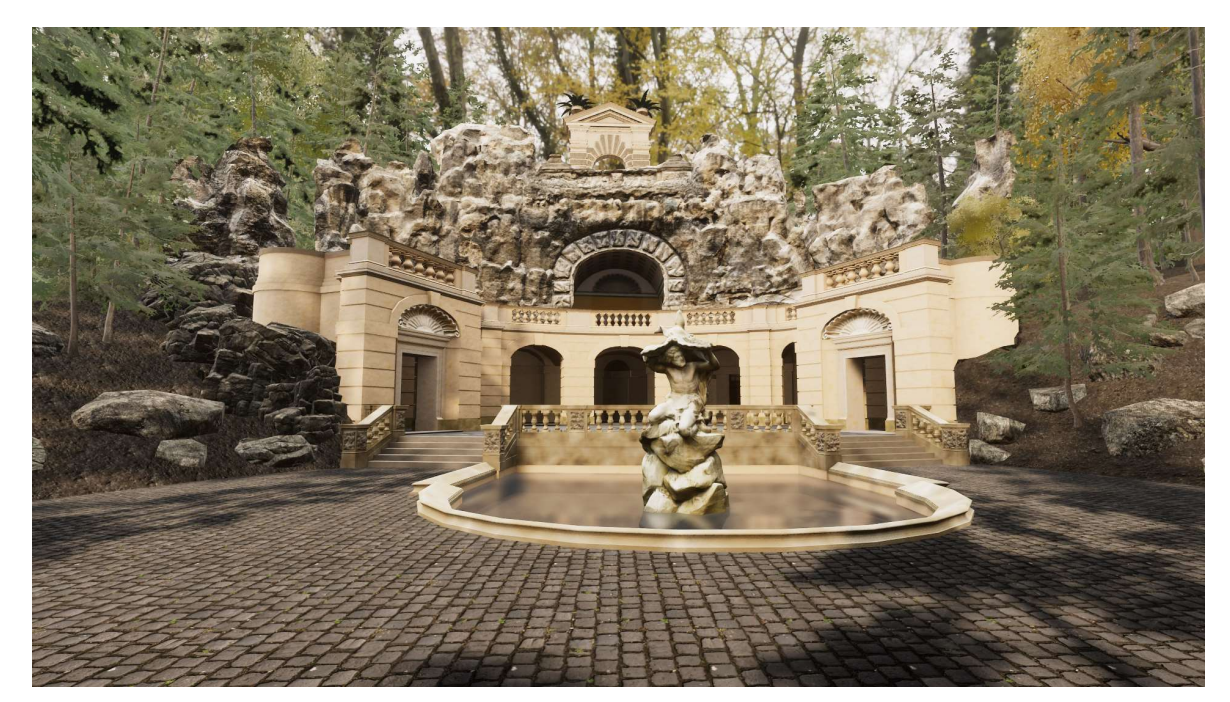

Obrázek 29 - Finální podoba Grotty v procházce

Na závěr jsem přidal zábrany, které zamezují uživateli opustit prostor Grotty a měly by zajistit, že se uživatel nedostane do nějaké části, kde by se mohl například zaseknout.

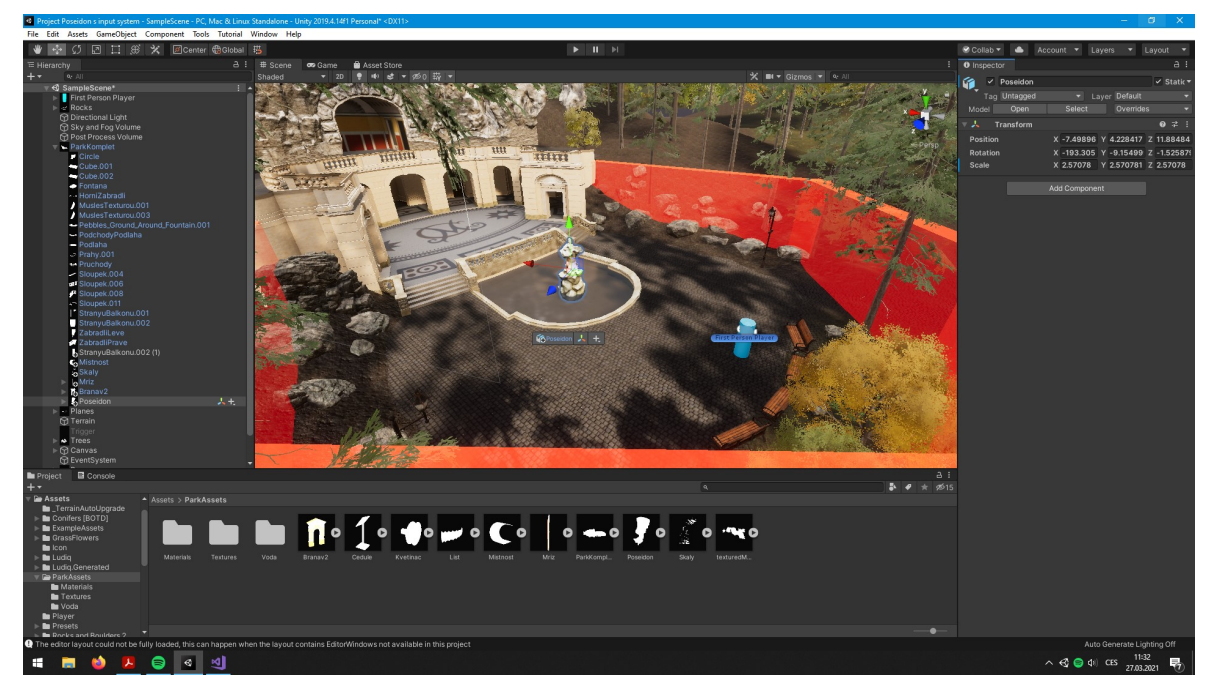

Obrázek 30 - Vlastní snímek z prostředí Unity zobrazující celou scénu včetně zábran

#### 4.7.2 Nastavení osvětlení

Aby působila procházka autenticky, snažil jsem se dosáhnout podobných světelných podmínek za kterých lze Grottu pozorovat. Nastavil jsem i pozici slunce tak, jak mi přišla přirozená, ale zároveň tak, aby stíny fungovaly jako další detaily.

Dále jsem přizpůsobil kameru tak, aby se přizpůsobovala světelným podmínkám podobně jako lidské oko. Bez tohoto nastavení by byl podchod příliš tmavý či exteriér příliš světlý, a to po celou dobu procházky. Díky tomuto nastavení je možné si komfortně prohlédnout všechny části Grotty.

#### 4.7.3 Pohyb a otáčení kamery

Pro umožnění pohybu a rozhlížení se kamerou, jsem přidal po vzoru kanálu Brackeys válec reprezentující výšku a šířku člověka do kterého byla přesunuta kamera. Díky tomu je možné hýbat jak kamerou, tak otáčet "postavou". Pro přidání funkčnosti bylo potřeba vytvořit 2 skripty. Jeden pro pohybování válce do stran a druhý pro otáčení kamery a válce. První skript umožňující rozhlížení obsahuje omezení, které zajistí, že se kamera zastaví při pohledech nahoru a dolu. Dále ošetřuje závislost rychlosti otáčení na snímkové frekvenci a schovává po spuštění ukazatel myši. Druhý skript pak umožňuje pohyb válce

dopředu, dozadu a do stran. Kromě posouvání postavy také simuluje gravitaci včetně detekce kolize se zemí. (Brackeys, 2019)

Ovládání by mělo vyhovovat všem a mělo by být intuitivní, proto jsem namapoval klávesnici, myš i ovladač. Využil jsem vstupů použitých ve skriptech a na ně namapoval v Input Manager klávesy, tlačítka myši, tlačítka na ovladači a osy ovladače. Pod osy ovladače spadají jak páčky, tak triggers (tlačítka na vrchu ovladače citlivá na úroveň stisku) a směrový kříž.

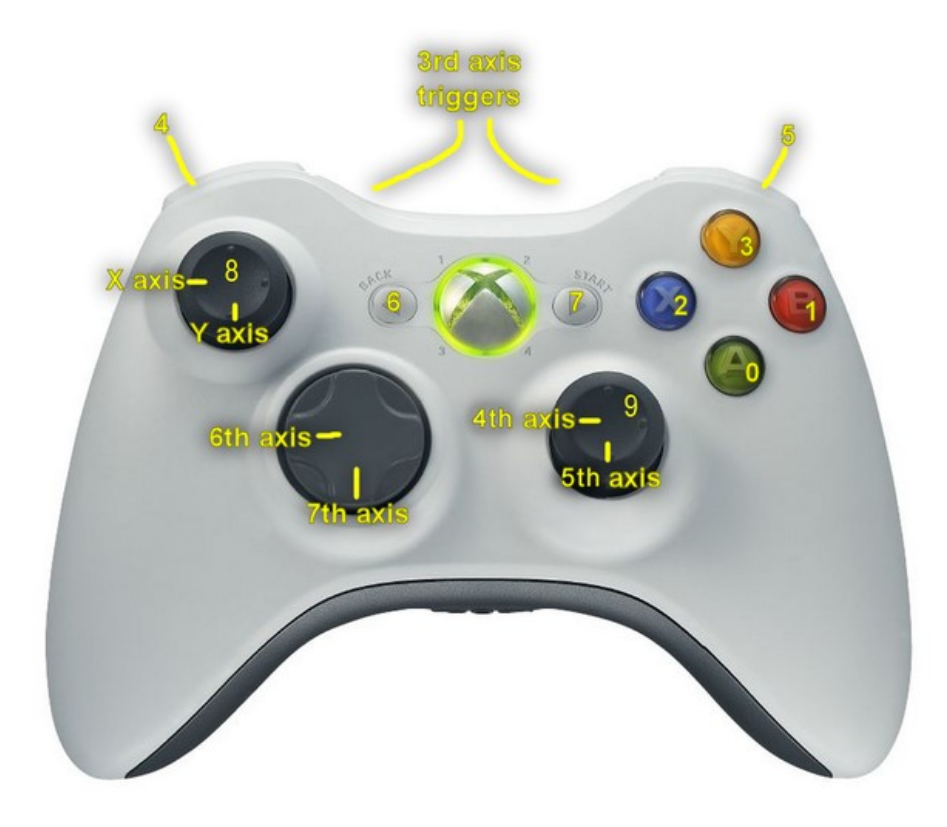

Obrázek 31 - Schéma ovladače pro mapování vstupů (Unify Community Wiki, 2015)

S klávesnicí je možný pohyb pomocí kláves W, A, S, D a směrovými šipkami. Ná klávesnici je možné otáček i kameru, a to klávesami I, J, K, L.

Myš primárně slouží k rozhlížení, ale je možné se pomocí levého tlačítka pohybovat dopředu a pravým couvat.

Na ovladači slouží k pohybu levá páčka a směrový kříž. Pro pohyb dopředu lze dále využít pravou spoušť, k couvání levou spoušť, k pohybu doleva levé tlačítko na vrchu

ovladač a pro pohyb doprava to pravé. Zbylá pravá páčka a tlačítka u ní slouží k otáčení kamery.

#### 4.7.4 Revize

Přestože bude procházka testována, nejzásadnější chyby a nedostatky, které by mohly mít vliv na funkčnost a užití, byly opraveny ještě před testováním samotným. Mezi možné chyby a nedostatky jsem zařadil, kromě nefunkčnosti, že se dá dostat mimo zvolenou oblast a že modely nevypadají tak, jak mají.

V průběhu vytváření procházky i vlastního testování byly objeveny chyby jak vizuálního, tak funkčního charakteru. Tyto chyby byly postupně opraveny ve třech revizích.

První revize opravila chybu se světlem pronikajícím do podchodu skrz stavbu samotnou, spatně rozbalenou texturu v podchodu, dále vypnula stín a odraz ve vodě pro postavu.

V druhé revizi byla přidána možnost použití ovladače, ovládání kamery pomocí kláves I, J, K, L a pohyb dopředu a dozadu pomocí tlačítek myši.

Třetí, poslední, a tedy aktuální revize obsahuje menší opravy stínů, respektive světla pronikajícího do stavby, opačně namapovaných tlačítek myši a přidává možnost zavřít prohlídku klávesou Esc.

## 4.8 Testování

Osobní kontakt, a tedy ani testování v laboratoři použitelnosti HUBRU, nebylo bohužel kvůli pandemické situaci možné. Nahrál jsem tedy virtuální procházku po třetí revizi na školní síťové uložiště OneDrive. Dobrovolníkům byl poslán odkaz na stažení souboru, který stačí rozbalit a spustit.

Dobrovolníci si tak procházku mohli vyzkoušet na vlastních počítačích.

Následně s nimi byl veden rozhovor. Dotázáni byli na to, co se líbilo, co se nelíbilo a jestli narazili na nějaké chyby.

Chváleno bylo ztvárnění Poseidona a horní brány. Z odpovědí vyplynulo, že ovládání je intuitivní, modely neobsahují výrazné grafické chyby.

Vytčen byl malý kontrast stínů a pár dobrovolníků zmínilo nemožnost skákat.

Objeven byl nový způsob, jak se dostat do částí, jenž nemají být přístupné. Někteří účastníci si stěžovali na mírné cukání kamery v podchodu.

Všichni respondenti testovali procházku převážně na počítačích se samostatnou grafickou kartou. Procházka všem přišla pocitově plynulá, kromě zmíněného cukání. Plynulost jsem testoval i sám na slabším počítači, jímž je Microsoft Surface Go. Procházka je funkční, ale běží pomalu. Čistě pro prohlídku modelů je dle mého názoru dostačující, ale zážitek není plnohodnotný.

#### 4.8.1 Návrh úprav a oprav pro další revize

Kontrast stínů nebyl záměrně nijak upravován a je tedy možné, že některé související nastavení bylo změněno nedopatřením. Bylo by tedy vhodné nastavení projít a zkontrolovat.

Zamezení přístupu do dalších částí vyžaduje povolení kolizí u dalších modelů či přidaní dalších zábran.

Vzhledem k tomu, že si na cukání stěžovali jen někteří respondenti, není jasné, čím je způsobeno. Bylo by tedy vhodné přijít na příčinu a tu opravit.

# 5 Závěr

Cílem práce bylo z reálného objektu vytvořit za pomoci vhodných metod 3D model, který bude prezentován formou virtuální procházky v herním enginu Unity.

Jako objekt zájmu jsem zvolil Grottu v Havlíčkových sadech, která se jevila jako vhodná pro modelování za pomoci fotogrammetrie a kombinace box a polygon modelingu.

Pro modelování byly vybrány programy Meshroom a Blender.

Metody získané formou analýzy byla využity k vytvoření modelu a následné virtuální procházky.

Výsledný model není z technických důvodů zcela věrnou kopií reálné předlohy, přesto se však podařilo přesvědčivě zachytit jeho podobu a atmosféru. Bylo tedy dosaženo prezentování hodného modelu a získal jsem spoustu nových zkušeností, které plánuji do budoucna dál rozvíjet. Rád bych se ve volném čase věnoval Grottě nadále a časem horní balkon zpřístupnil.

Procházku nebylo z důvodu pandemie možné testovat v laboratoři lidského chování HUBRU. Bylo tedy přistoupeno ke zprostředkování programu přes cloudové uložiště OneDrive, odkud si ji dobrovolníci stáhli a otestovali. Z následných rozhovorů vyplynulo, že procházka obsahuje pouze drobné chyby, na základě kterých byly doporučeny opravy.

# 6 Seznam použitých zdrojů

ABRAM, Cleo, 2019. Why video games are made of tiny triangles. *Youtube: Vox* [online]. USA: Vox, 10.1.2019 [cit. 2019-11-24]. Dostupné z: https://www.youtube.com/watch?v=U93RImC-by4

AHEARN, Luke, [2017]. 3D Game Environments: Create Professional 3D Game Worlds. Second edition. Boca Raton: CRC Press. ISBN ISBN9781138920026.

AHOY, 2015. a Brief History of Graphics. YouTube: Ahoy [online]. Spojené království: Ahoy, 19.1.2015 [cit. 2021-03-30]. Dostupné z: https://www.youtube.com/watch?v=QyjyWUrHsFc

ALICEVISION, -. Photogrammetry Pipeline. AliceVision [online]. -: AliceVision, 2021 [cit. 2021-01-10]. Dostupné z: https://alicevision.org/#photogrammetry

BARTKOVSKÝ, Martin, 2020. České videohry si na sebe umí vydělat i bez dotací od státu. Letos se očekává obrat až 5 miliard korun. Reflex [online]. Česká republika: CZECH

NEWS CENTER, 23.6.2020 [cit. 2021-03-30]. Dostupné z: https://www.reflex.cz/clanek/zajimavosti/101740/ceske-videohry-si-na-sebe-umi-vydelat-ibez-dotaci-od-statu-letos-se-ocekava-obrat-az-5-miliard-korun.html

BAVER, Kristen, 2020. The Volume. In: STAR WARS: This is the Way: How Innovative Technology Immersed Us in the World of The Mandalorian [online]. USA: Lucasfilm, 15.5.2020 [cit. 2021-03-31]. Dostupné z: https://www.starwars.com/news/themandalorian-stagecraft-feature

BOHEMIA INTERACTIVE, 2021. Bohemia in 2020. Bohemia.net [online]. Česká republika: Bohemia Interactive, 12.1.2021 [cit. 2021-03-13]. Dostupné z: https://www.bohemia.net/blog/bohemia\_interactive\_2020

BOUANANI, Oussama, 2015. How to Fund Your Games By Creating and Selling Game Assets. Envatotuts+ [online]. -: envatotuts+, 24.7.2015 [cit. 2020-03-30]. Dostupné z: https://gamedevelopment.tutsplus.com/articles/how-to-fund-your-games-by-creating-andselling-game-assets--cms-24380

BRACKEYS, 2019. FIRST PERSON MOVEMENT in Unity - FPS Controller. In: YouTube: Brackeys [online]. Dánsko: Brackeys, 27.10.2019 [cit. 2020-07-19]. Dostupné z: https://www.youtube.com/watch?v=\_QajrabyTJc

BRAYTON, Tim, 2018. 1972: a Computer Animated Hand. The Film Experience [online]. -: The Film Experience, 9.9.2018 [cit. 2020-03-14]. Dostupné z: http://thefilmexperience.net/blog/2018/9/9/1972-a-computer-animated-hand.html

BRONCOVÁ, Dagmar, 2021. Grotta v Grébovce (Vinohrady): Umělá jeskyně v Havlíčkových sadech. Encyklopedie Prahy 2: Grotta v Grébovce [online]. Praha: Městská

část Praha 2, 21.1.2021 [cit. 2021-02-27]. Dostupné z: https://encyklopedie.praha2.cz/stavba/1880-grotta-v-grebovce

BRONCOVÁ, Dagmar, 2019. Neptun v Havlíčkových sadech (Vinohrady): Neptun v Grébovce. Encyklopedie Prahy 2: Neptun v Havlíčkových sadech [online]. Praha: Městská část Praha 2, 20.8.2019 [cit. 2021-02-27]. Dostupné z: https://encyklopedie.praha2.cz/plastika/418-neptun-v-havlickovych-sadech

BURNES, Andrew, 2019. Geforce GTX DXR Ray Tracing Available Now. Nvidia [online]. -: nvidia, 11.4.2019 [cit. 2019-11-24]. Dostupné z: https://www.nvidia.com/enus/geforce/news/gfecnt/geforce-gtx-dxr-ray-tracing-available-now/

CGMATTER, 2019. Blender 2.8 Texture extraction projection painting (part 1). YouTube: CGMatter [online]. USA: CGMatter, 11. 5. 2019 [cit. 2020-03-21]. Dostupné z: https://www.youtube.com/watch?v=gz4qV5\_zuMo

COHEN-OR, Daniel, 2013. Polygon Rendering: Polygon Shading. In: Tel Aviv University: School of Computer Science [online]. Israel: Tel Aviv University, 18.4.2013 [cit. 2021-03- 30]. Dostupné z: https://www.cs.tau.ac.il/~dcor/Graphics/pdf.slides/polygon-shading13.pdf

CRAWFORD, Alice, 2020. 3D visualization in modern construction projects. Vrender [online]. New York: Vrender, 17.12.2020 [cit. 2020-12-19]. Dostupné z: https://vrender.com/3d-visualization-in-modern-construction-projects/

ČERVENÝ, Leoš, 2019. Virtuální realita@Škoda Auto. In: YouTube: Katedra informačních technologií PEF ČZU v Praze [online]. Praha: Katedra informačních technologií PEF ČZU v Praze, 18.12.2019 [cit. 2020-12-17]. Dostupné z: https://www.youtube.com/watch?v=5DOFbJda7VQ

DEMES, Lennart, 2018. Paving Stones 033. In: CC0 Textures: PBR Materials For Anyone And Any Purpose! [online]. -: Lennart Demes, 26.10.2018 [cit. 2021-01-09]. Dostupné z: https://cc0textures.com/view?id=PavingStones033

DENHAM, Thomas, 2019. What is UV Mapping & Unwrapping? Concept Art Empire [online]. -: Concept Art Empire, 5.2.2019 [cit. 2021-01-17]. Dostupné z: https://conceptartempire.com/uv-mapping-unwrapping/

DEY, Arup, 2014. What are the common types of Game Assets? *OpenXcell* [online]. Kalifornie: OpenXcell, 22.9.2014 [cit. 2021-03-30]. Dostupné z: https://www.openxcell.com/blog/common-types-game-assets/

FITZGERALD, Ryan, 2019. What is Concept Art? CG Spectrum [online]. Austrálie: CG Spectrum, 9.6.2019 [cit. 2020-12-12]. Dostupné z: https://www.cgspectrum.com/blog/what-is-concept-art

HERBEZ, Adrian, 2019. Blender: Sculpt Tools – Simply Explained: Blender Sculpt Tools. All3DP [online]. Německo: All3DP, 21.11.2019 [cit. 2021-01-10]. Dostupné z: https://all3dp.com/2/blender-2-8-sculpt-tools-simply-explained/

HOLBEN, Jay, 2020. The Mandalorian: This Is the Way. American Cinematographer: https://ascmag.com/ [online]. Los Angeles: American Society of Cinematographers, 6.2.2020 [cit. 2021-11-22]. Dostupné z: https://ascmag.com/articles/the-mandalorian

HOUSKA, Filip, 2021. České herní studio Bohemia utržilo 1,6 miliardy a zažilo prodejně druhý nejúspěšnější rok. Dařilo se DayZ i Arma 3. CzechCrunch [online]. Praha: CzechCrunch, 14.1.2021 [cit. 2021-03-13]. Dostupné z: https://www.czechcrunch.cz/2021/01/ceske-herni-studio-bohemia-utrzilo-16-miliardy-azazilo-prodejne-druhy-nejuspesnejsi-rok-darilo-se-dayz-i-arma-3/

JAN, Matej, 2016. Pixels and voxels, the long answer. Medium: Retronator Magazine [online]. -: Retronator Magazine, 26.9.2016 [cit. 2019-11-24]. Dostupné z: https://medium.com/retronator-magazine/pixels-and-voxels-the-long-answer-5889ecc18190

KENETY, Brian, 2019. 3D-generated replica of missing Masaryk statue to debut at Brno's International Engineering Fair. Radio Prague International [online]. Praha: Radio Prague International, 23.7.2019 [cit. 2020-09-30]. Dostupné z: https://english.radio.cz/3dgenerated-replica-missing-masaryk-statue-debut-brnos-international-8125242

KLEKNER, Martin, 2016. Kdo je kdo v herních studiích. VFXcz: Český web o vizuálních efektech [online]. Česká republika: VFXcz, 2016 [cit. 2021-03-13]. Dostupné z: http://vizualniefekty.cz/kdo-je-kdo-v-hernich-studiich/

KÖRNER, Erland, 2015. Working with Physically-Based Shading: a Practical Approach. Unity: Unity Blog [online]. -: Unity Blog, 18.2.2015 [cit. 2019-11-25]. Dostupné z: https://blogs.unity3d.com/2015/02/18/working-with-physically-based-shading-a-practicalapproach/

LANTHONY, Yann, 2020. Tutorial: Meshroom for Beginners. Sketchfab: Community Blog [online]. -: Sketchfab, 11.11.2020 [cit. 2021-01-10]. Dostupné z: https://sketchfab.com/blogs/community/tutorial-meshroom-for-beginners

LEMOS, Carlos, 2020. Tutorial: How Normal Maps Work & Baking Process: Baking. In: 80LV: Carlos Lemos [online]. Španělsko: 80LV, 24.3.2020 [cit. 2021-03-30]. Dostupné z: https://80.lv/articles/tutorial-how-normal-maps-work-baking-process

MĚSTSKÁ ČÁST PRAHA 2, 2021. u Havlíčkových sadů, Grotta (Vinohrady). Encyklopedie Prahy 2: u Havlíčkových sadů, Grotta [online]. Praha: Městská část Praha 2, 21.1.2021 [cit. 2021-02-27]. Dostupné z: https://encyklopedie.praha2.cz/promenacasem/1070-u-havlickovych-sadu-grotta

MOZOLEVSKAYA, Victoria, 2020. 3D Art Styles That Rule the Game World: Applications and Examples. Kevuru Games [online]. -: Kevuru Games, 22.12.2020 [cit. 2021-01-18]. Dostupné z: https://kevurugames.com/blog/3d-art-styles-that-rule-the-gameworld-applications-and-examples/

PAVLOVIC, Dwight, 2020. Video Game Genres: Everything You Need to Know. Hp: HP TECH TAKES [online]. West Virginia: HP® Tech Takes, 23.7.2020 [cit. 2020-07-25]. Dostupné z: https://www.hp.com/us-en/shop/tech-takes/video-game-genres

PEAKSTORE, 2019. Picture - Vertex Edge And Face, HD Png Download. In: PNGitem: Pure free png images [online]. -: Pngitem.com, 2019 [cit. 2021-03-28]. Dostupné z: https://www.pngitem.com/middle/ibbTTwi\_picture-vertex-edge-and-face-hd-pngdownload/

PRUSA RESEARCH, -. Planetová převodovka: Autor: Emmett Lalish. In: Prusa Research: Ukázkové 3D modely pro tisk [online]. Česká republika: Prusa Research, 2021 [cit. 2021-03-30]. Dostupné z: https://www.prusa3d.cz/3d-modely-pro-tisk/

ROUT, Bhagyashree, 2019. The Technique of Texturing. Videogyan: Stories [online]. Indie: Videogyan, 19.8.2019 [cit. 2021-02-20]. Dostupné z: http://www.videogyan.com/blog/stories/the-technique-of-texturing/

ŘÍHOVÁ, Michalea, 2020. Obrat herních společností loni vzrostl na 4,5 miliardy Kč. ČTK: České Noviny [online]. Česká republika: České Noviny, 23.06.2020 [cit. 2021-03- 13]. Dostupné z: https://www.ceskenoviny.cz/zpravy/obrat-hernich-spolecnosti-lonivzrostl-na-4-5-miliardy-kc/1905349

SCREENAGE, 2017. IKEA 3D kitchen rendering: The amazing story behind the 3D renderings in IKEA catalogues. In: ScreenAge: The amazing story behind the 3D renderings in IKEA catalogues [online]. Austrálie: ScreenAge, 22.9.2017 [cit. 2021-03- 30]. Dostupné z: https://www.screenage.com.au/ikea-catalogue-3d-renderings/

SCREENAGE, 2017. The amazing story behind the 3d renderings in ikea catalogues. ScreenAge [online]. Austrálie: ScreenAge, 22.9.2017 [cit. 2021-01-30]. Dostupné z: https://www.screenage.com.au/ikea-catalogue-3d-renderings/

SELIN, Erik, 2019. More than 30 Blender modeling tools explained. Artistic Render: 3D Art Workflow [online]. Švédsko: Artisticrender, 27.6.2019 [cit. 2021-01-09]. Dostupné z: https://artisticrender.com/more-than-30-blender-modeling-tools-explained/

SELIN, Erik, 2020. 10 Different types of 3D modeling techniques. Artistic Render: 3D Art Workflow [online]. Švédsko: Artisticrender, 27.2.2020 [cit. 2021-01-09]. Dostupné z: https://artisticrender.com/10-different-types-of-3d-modeling-techniques/

SILVERMAN, David, 2013. 3D Primer for Game Developers: An Overview of 3D Modeling in Games. *Envatotuts* + [online]. -: envatotuts +, 5.5.2013 [cit. 2020-07-18]. Dostupné z: https://gamedevelopment.tutsplus.com/articles/3d-primer-for-gamedevelopers-an-overview-of-3d-modeling-in-games--gamedev-5704 S., Maxim, 2015. What is 3D graphics? Vrender: Architectural Rendering and Animation [online]. New York: Vrender, 25. 12. 2015 [cit. 2020-03-30]. Dostupné z: https://vrender.com/what-is-3d-graphics/

S., Maxim, 2016. What is HDRI? Vrender [online]. New York: Vrender, 27.7.2016 [cit. 2019-11-25]. Dostupné z: https://vrender.com/what-is-hdri/

STEVENS, Kyfan, 2012. Visual Styles. Word Press: kyfanstevens [online]. -: Word Press, 10.12.2012 [cit. 2021-01-18]. Dostupné z: https://kyfanstevens.wordpress.com/gamesdevelopment/visual-styles/

STINO-SAN, 2016. a Computer Animated Hand. In: Steemit: a Computer Animated Hand [online]. -: steemit, 2016 [cit. 2021-03-30]. Dostupné z: https://steemit.com/animation/@stino-san/-a-computer-animated-hand

ŠKODA KARIÉRA, 2019. 100× RYCHLEJŠÍ, 100× LEVNĚJŠÍ. DÍKY VIRTUÁLNÍ REALITĚ. In: Škoda kariéra: 100× RYCHLEJŠÍ, 100× LEVNĚJŠÍ. DÍKY VIRTUÁLNÍ REALITĚ [online]. Česká republika: ŠKODA Kariéra, 3.4.2019 [cit. 2021-03-30]. Dostupné z: https://www.skoda-kariera.cz/blog/2019-04-03-100x-rychlejsi-100x-levnejsidiky-virtualni-realite

ŠTEFEK, Petr, 2008. Ray tracing: slepá ulička nebo budoucnost grafiky? Svět harware [online]. Česká republika: oXy Online, 10.9.2008 [cit. 2019-11-24]. Dostupné z: https://www.svethardware.cz/ray-tracing-slepa-ulicka-nebo-budoucnost-grafiky/24485

THE WEATHER CHANNEL, 2018. Experience Storm Surge Like You Never Have Before. In: YouTube: The Weather Channel [online]. USA: The Weather Channel, 9.10.2018 [cit. 2019-11-24]. Dostupné z: https://www.youtube.com/watch?v=kfjKsfbLitY TMĚJOVÁ, Šárka, 2021. Český herní průmysl za rok 2020 překonal 5 miliard korun. Dařilo se i starším hrám. Games.cz [online]. Česká republika: Games.tiscali.cz, 8.3.2021 [cit. 2021-03-13]. Dostupné z: https://games.tiscali.cz/byznys/cesky-herni-prumysl-za-rok-2020-prekonal-5-miliard-korun-darilo-se-i-starsim-hram-506558

TORNHILL, Joakim, 2018. Beginners guide to cycles nodes, the procedural way. BlenderInsight Procedural Materials: Cycles node creations totally free for all occasions! [online]. Švétsko: blenderinsight.com, 2018 [cit. 2021-03-06]. Dostupné z: http://www.blenderinsight.com/beginners-guide-to-cycles-nodes-the-procedural-way/

UNIFY COMMUNITY WIKI, 2015. Xbox360Controller. In: Unify Community Wiki: Unify Community Wiki [online]. -: Unify Community Wiki, 13.7.2015 [cit. 2021-03-30]. Dostupné z: https://wiki.unity3d.com/index.php/Xbox360Controller

UNITY TECHNOLOGIES, 2020. Creating Physically Based Materials - 2019.3. Unity: Unity Learn [online]. -: Unity Technologies, 23.1.2020 [cit. 2020-03-30]. Dostupné z: https://learn.unity.com/tutorial/creating-physically-based-materials-unity-2019-3#

ÚOP V PRAZE, -. Obnova Havlíčkových sadů v Praze, restaurování a kopie sochy Neptuna. Národní památkový ústav: ÚOP v Praze [online]. Praha: Národní památkový ústav, 2021 [cit. 2021-02-27]. Dostupné z: https://www.npu.cz/cs/uop-praha/inspirujtese/7793-obnova-havlickovych-sadu-v-praze-restaurovani-a-kopie-sochy-neptuna

ZAAL, Greg, 2017. Eilenriede Labyrinth. In: HDRI Haven [online]. Německo: HDRI Heaven, 3.10.2017 [cit. 2019-11-24]. Dostupné z: https://hdrihaven.com/hdri/?c=overcast&h=eilenriede\_labyrinth

ZUZA, Mikolas, 2018. Fotogrammetrie 2: 3D skenování jednodušší než kdy dřív! PrusaPrinters Blog [online]. Praha: Prusa Research, 3.12.2018 [cit. 2020-01-18]. Dostupné z: https://blog.prusaprinters.org/cs/fotogrammetrie-2-3d-skenovani-jednodussi-nez-kdydriv\_29393/

3DPRINTING.COM, 2012. What is 3D Printing? 3DPrinting.com [online]. Amsterdam: 3DPrinting.com, 5.6.2012 [cit. 2020-12-19]. Dostupné z: https://3dprinting.com/what-is-3d-printing/

# 7 Přílohy

Součástí příloh je virtuální procházka a modely. Z důvodu velikosti nebylo možné soubory nahrát do Informačního Systému. K dispozici jsou na přiloženém DVD a ve studentské složce na OneDrive. Odkaz byl uložen do textového souboru, který byl nahrán do IS.

Pro elektronický formát práce přikládám odkaz ke zkopírování i zde:

https://czuvpraze-

my.sharepoint.com/:f:/g/personal/xvolj007\_studenti\_czu\_cz/EvEfu3ArwPdHi03cEP4KsqE BVCDclezhQ\_rJJf47nj-gaA?e=dYaGwg